# REPRESENTAÇÃO DIGITAL 2023-2024

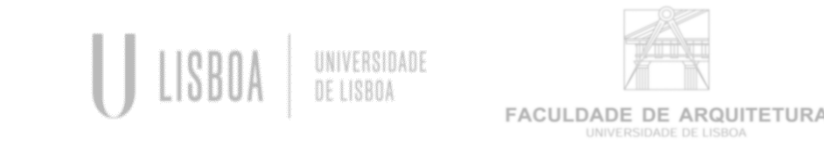

Mestrado Integrado em Arquitetura Prof. - Nuno Alão 1º Semestre / 2º Ano

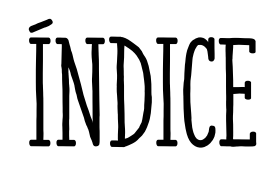

### 1º semana- Apresentação

- Programa que se utiliza na cadeira:
	- AutoCAD v.21
	- 3D Studio Max v.21
- Instalar:
	- Autodesk Student : Criar conta estudante
	- Filezilla- Client
	- Brackets/Notepad++/Sublime (Editotores de texto)

# 1º Semana- Apresentação

- $\bullet$  1<sup>0</sup> Exercício:
	- Representação de elementos sobre uma planta (decalque de uma imagem em 2D);
	- Servidor: [ftp.fa.ulisboa.pt;](ftp://ftp.fa.ulisboa.pt/)
	- Utilizador: número de aluno;
	- Pass: Moodle;
- Prefixos que permitem aceder a diferentes conteúdos (home/www/ftp)
- Pesquisar páginas: [home.fa.ulisboa.pt/~numerodealuno](http://home.fa.ulisboa.pt/~numerodealuno)

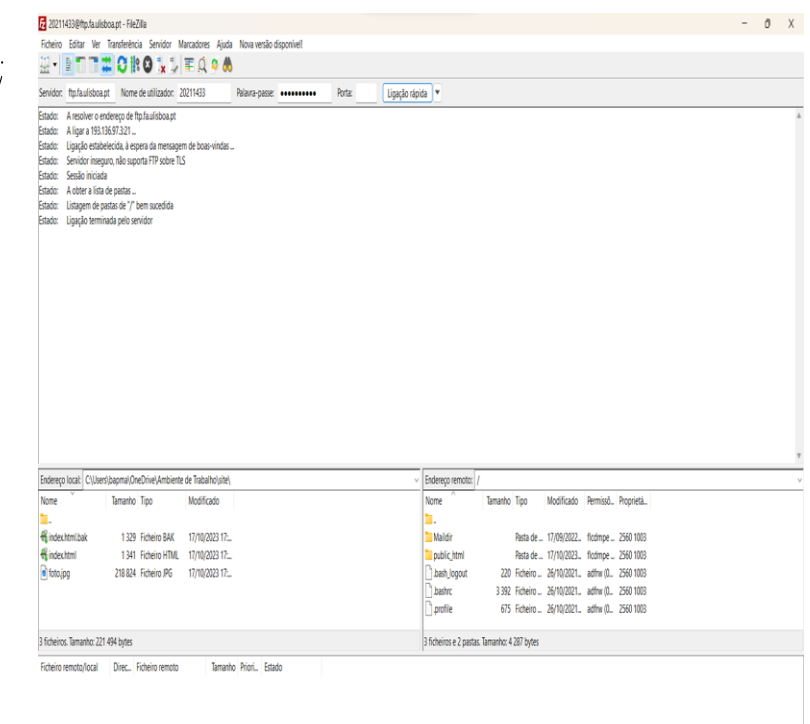

Transferências falhadas Transferências bem suce

- Fazer ficheiro com todas as informações da cadeira de representação digital:
	- Caderno gráfico digital (imagem+ descrições);
	- Page source ( carregar no botão direito do rato) ;
	- Soluções para palavras no servidor;
		- $28$  ordm  $\rightarrow$   $2^{\circ}$
		- $28$  ordf  $-2^{a}$
		- U<sup>-</sup> &uacute
		- $\bullet$  A  $\&$  agrave
		- Ê &ecirc
		- Õ &otilde
- CSS Tutorial para ´página de HTML;

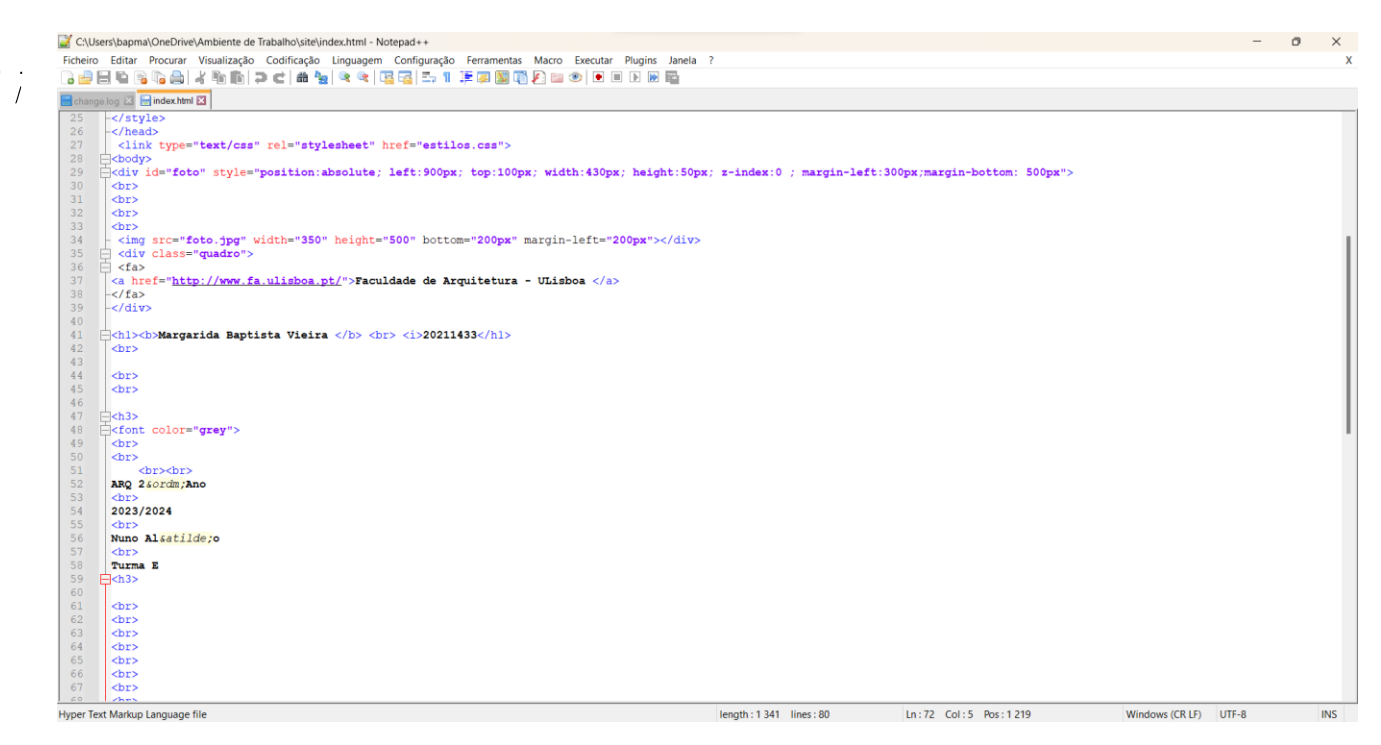

Faculdade de Arquitetura - ULisboa

#### Margarida Baptista Vieira 20211433

ARQ 2°Ano 2023/2024 Nuno Alão Turma E

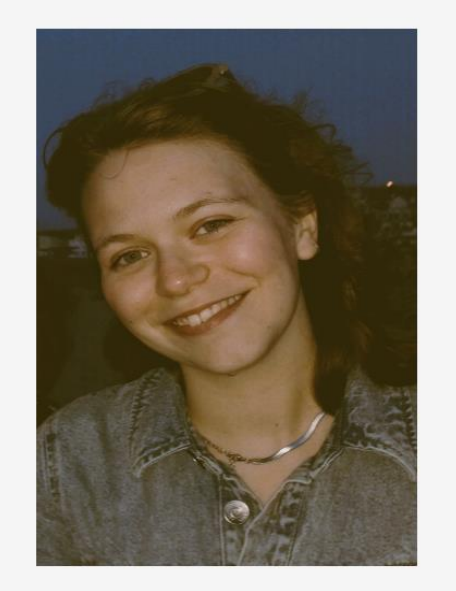

Contacto

- Abrir um ficheiro ACADISIO.DWG;
- Model space ( na zona de trabalho);
- Paper space (layout);
- $\bullet$  Eixo X/ Eixo Y;
- Unidade de medidida do Autocad (mm);
- Unidade que vamos usar é (m);
- A escala do autocad é 1/1000

- Coordenadas Cartesianas (X;Z;Y);
- Coordenadas Polares ( Dist « Angulo)
	- Relativas : a um ponto já feito;
	- Absolutas : aos eixos;
- Como fazer figuras em Autocad:
	- Escolher um angula e um tamanho para cada lado.

@ 10 « 65

 $\bullet$   $\mathsf{E}_{\mathsf{X}}$ :

- F8- Orto (ON/OFF)
- Chiprop- Change Prop
- $\bullet$  L-line
- Polyline
- Copy
- Movie
- Rotate

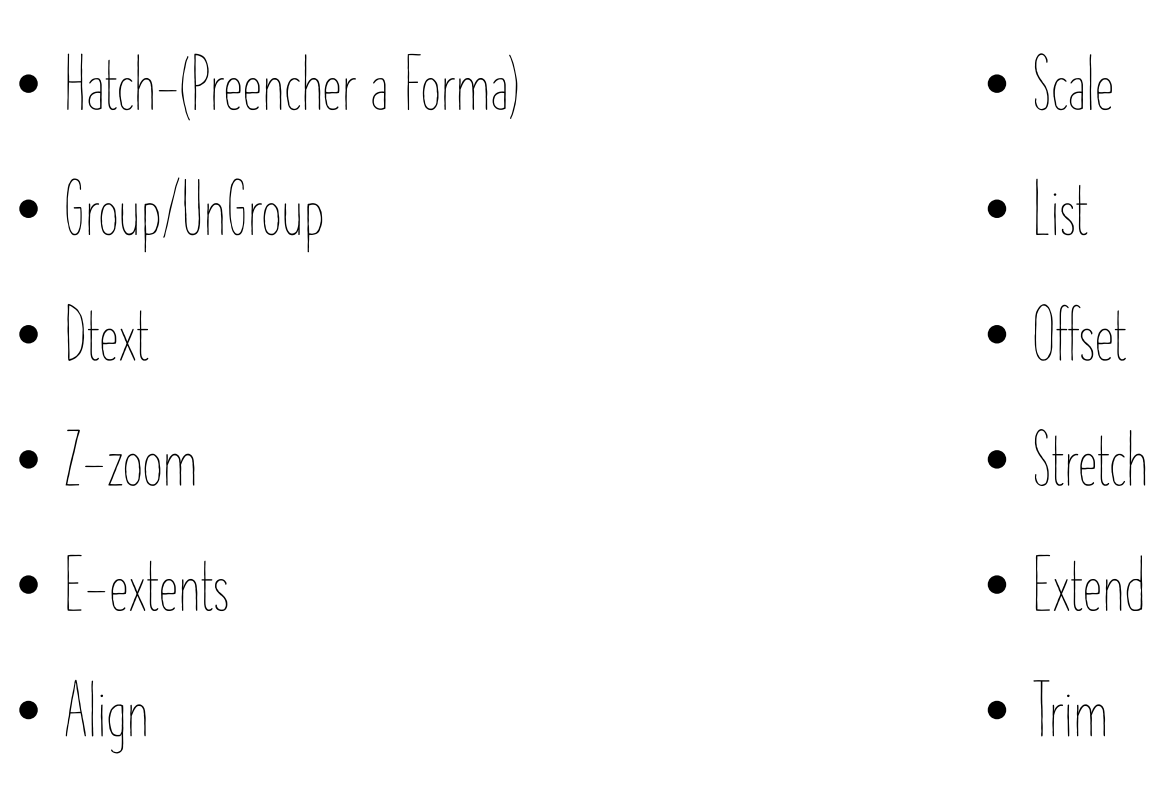

• Dist

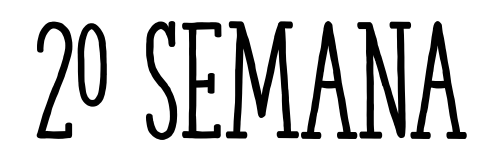

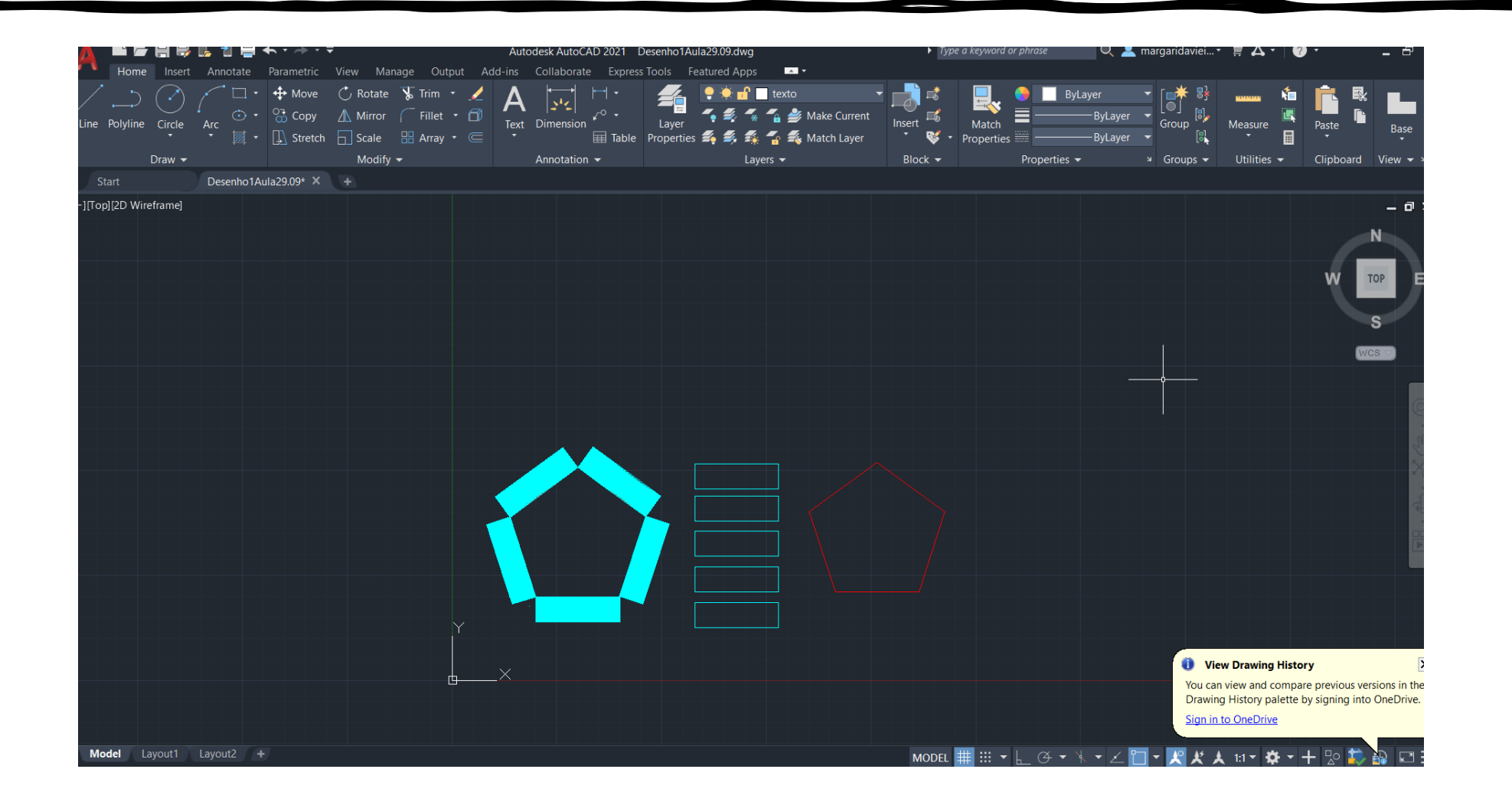

- 1º trabalho
	- Casa António Carlos Siza
		- Copiar a planta em diferentes escalas;
			- $-1/100$
			- $\bullet$  1/10

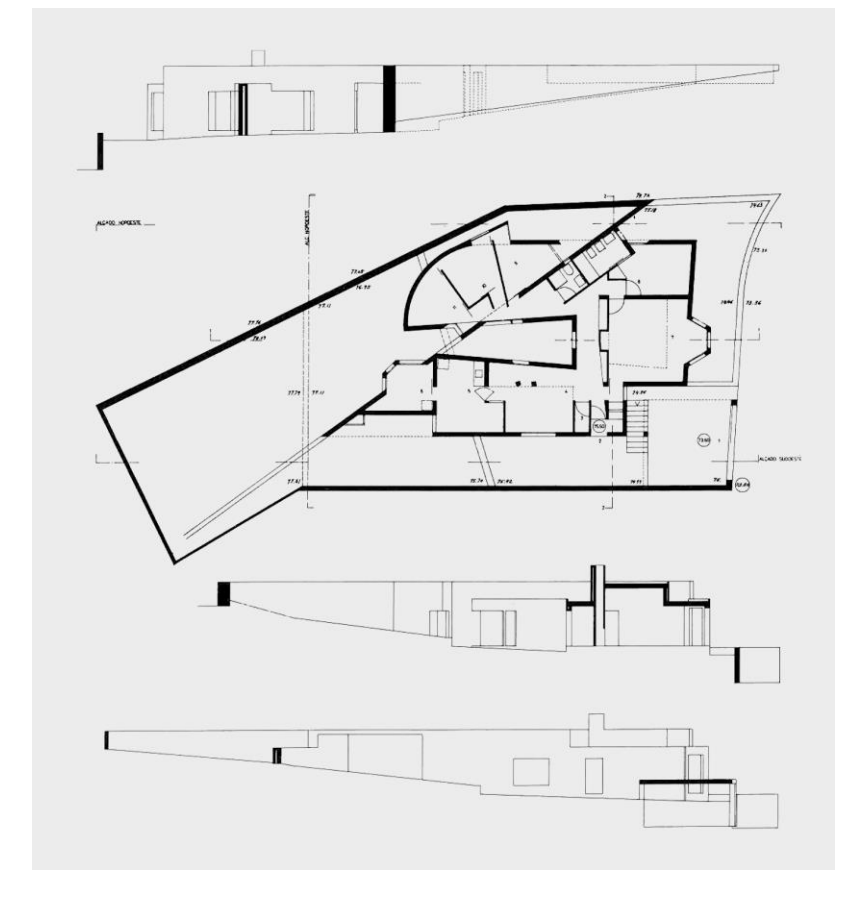

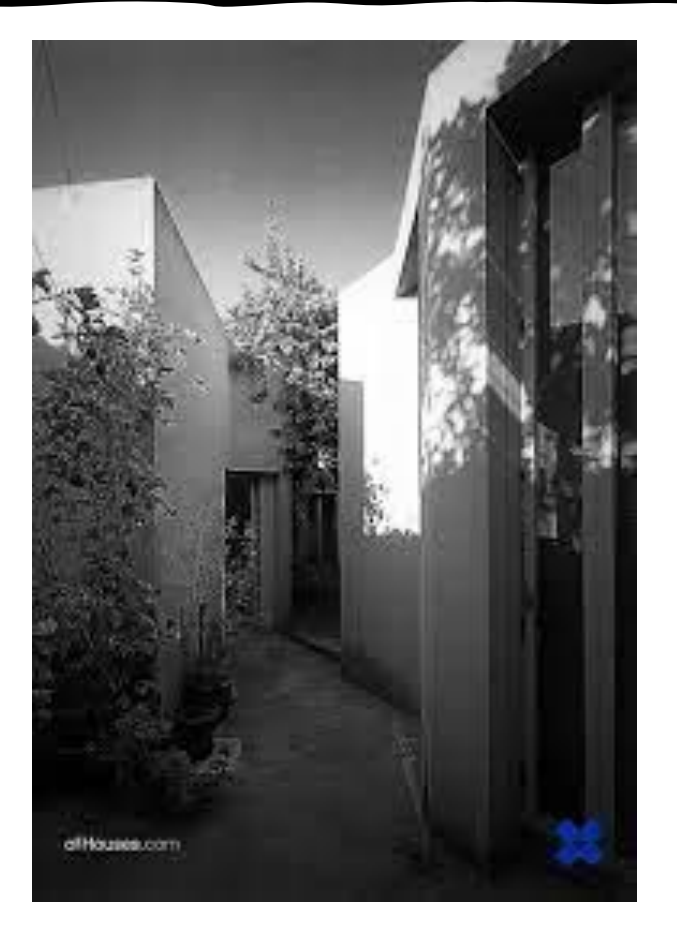

- Inserir imagem da palnta (Attatch);
- Escalar a imagem;
	- Usar:
		- Scale (para escalar qualquer imagem, usando uma medida qualquer);
		- Align ( caso a imagem não esteja perpendicular ao eixo)

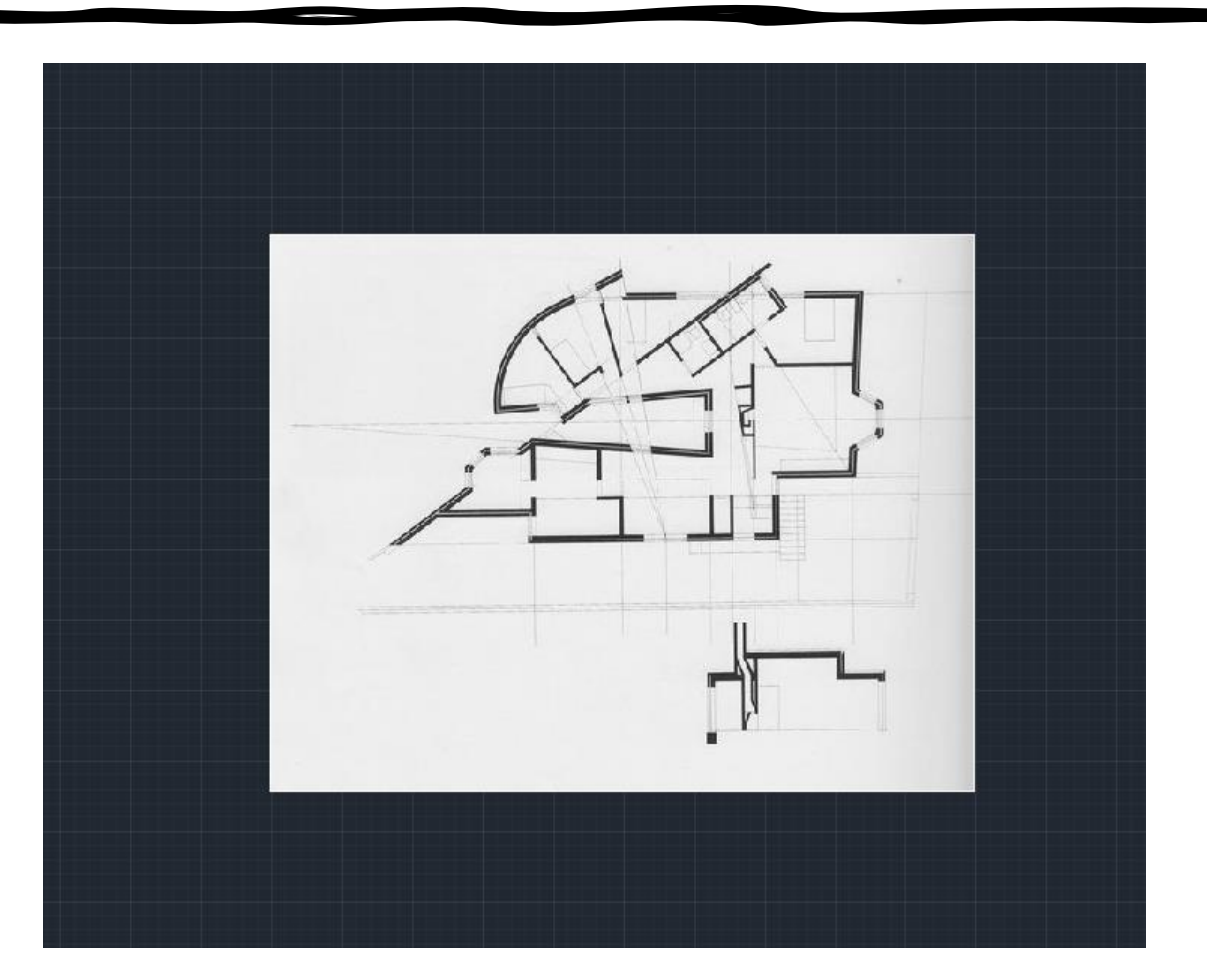

- Criação de diferentes layers;
	- Cada um com designações/cores diferentes;

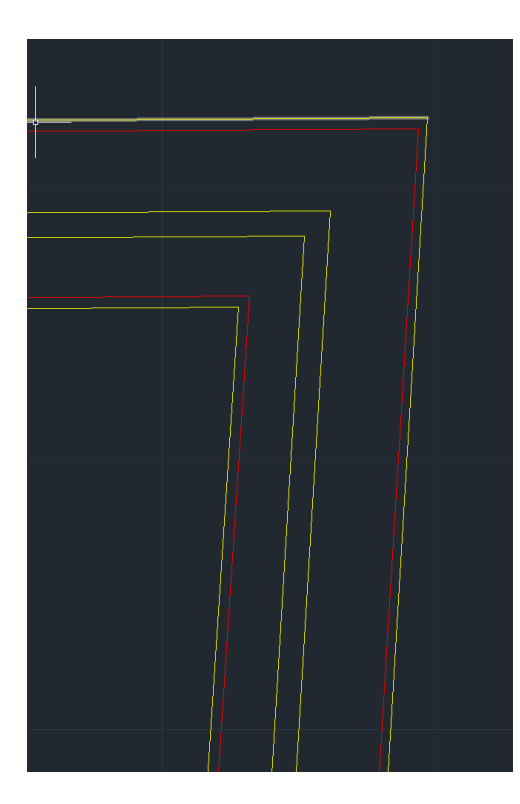

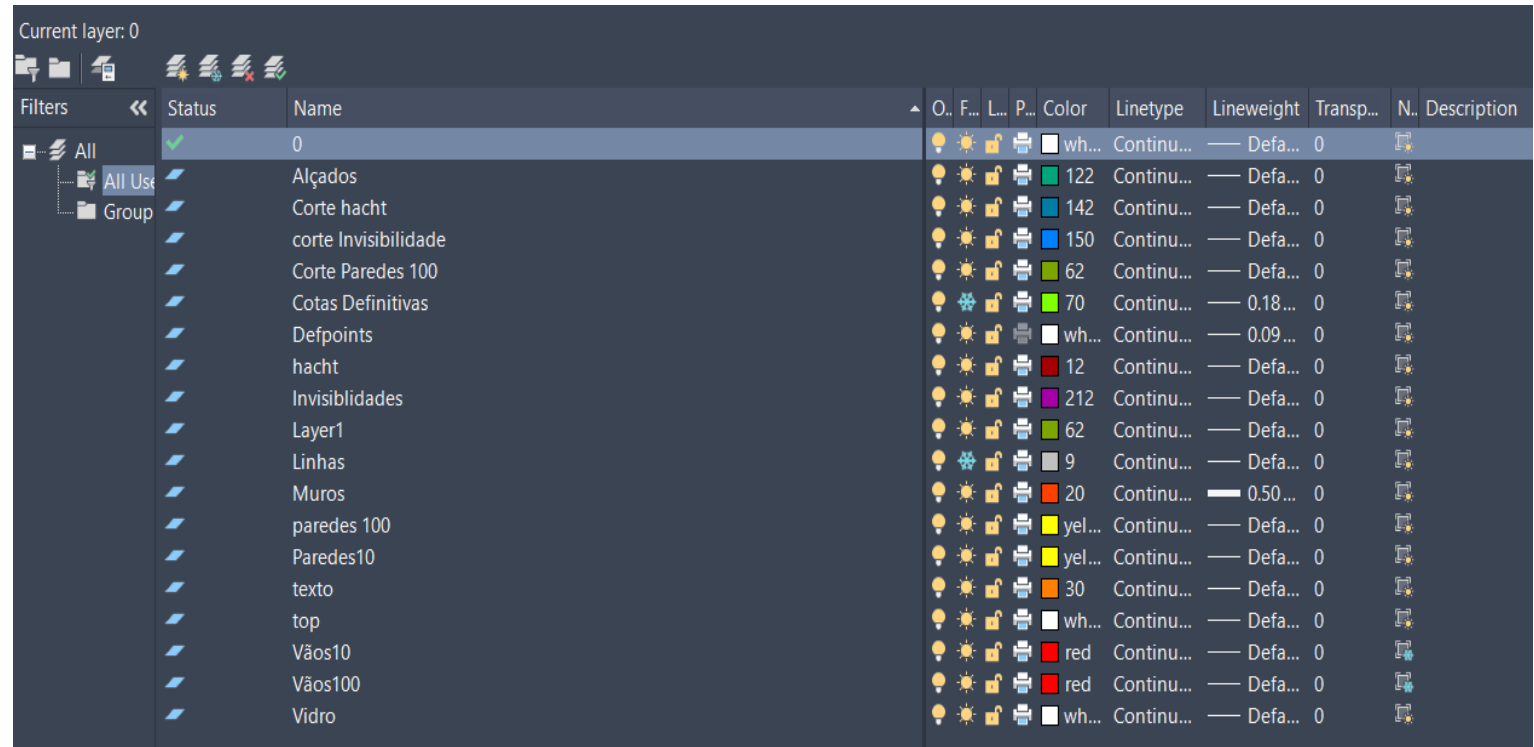

- Sobrepor ambas as camadas das diferentes escalas e criar apenas uma planta;
- Criar pormenor na escala 1/10;
- Desenvolvimento da planta 1/100;

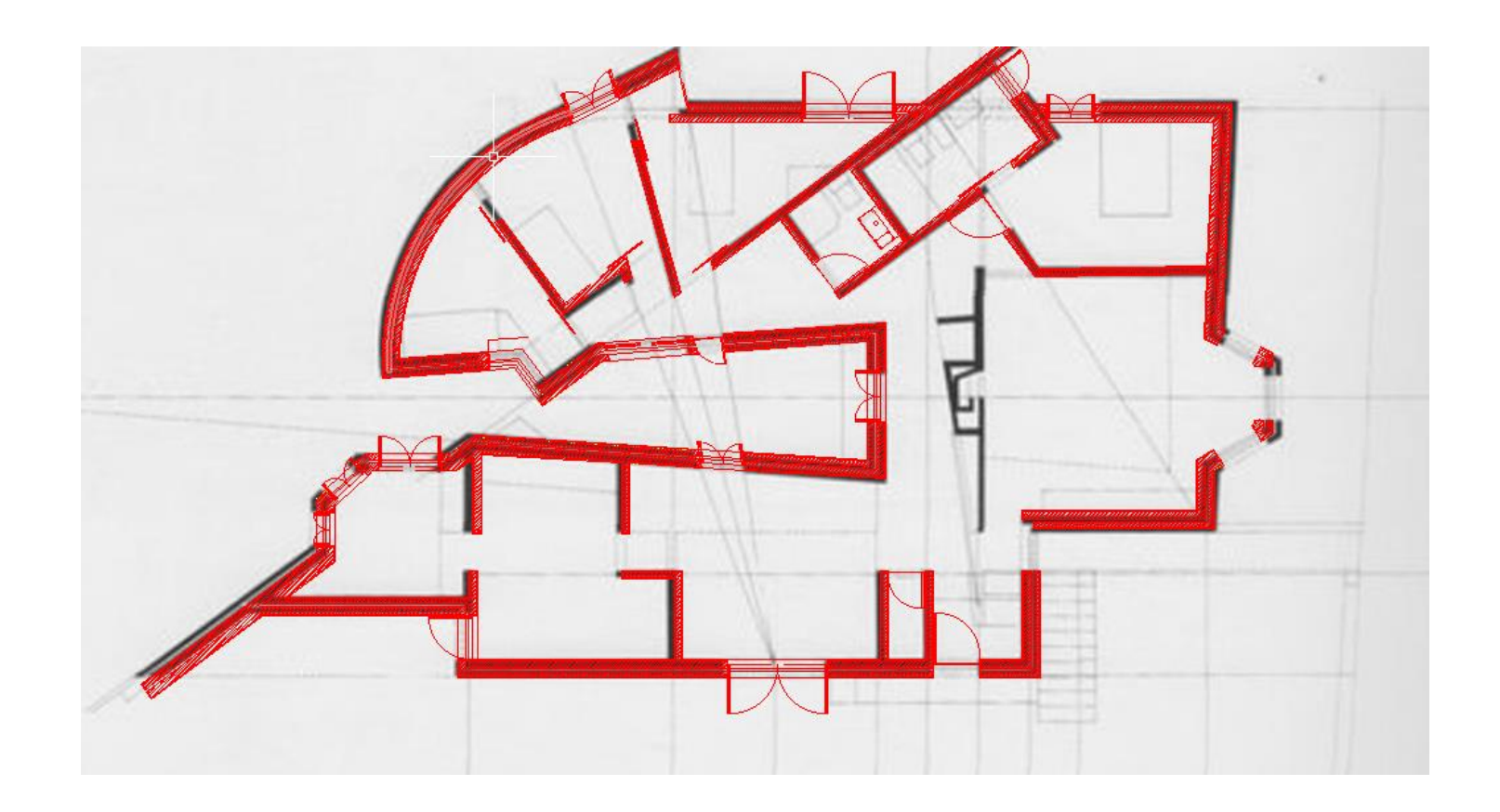

- Criacao de pormenores de janelas na planta 1/100;
- Preenchimento das linhas (Hatch);
	- ANSI32 (Tijolo);
	- Ar-Sand (Reboco);

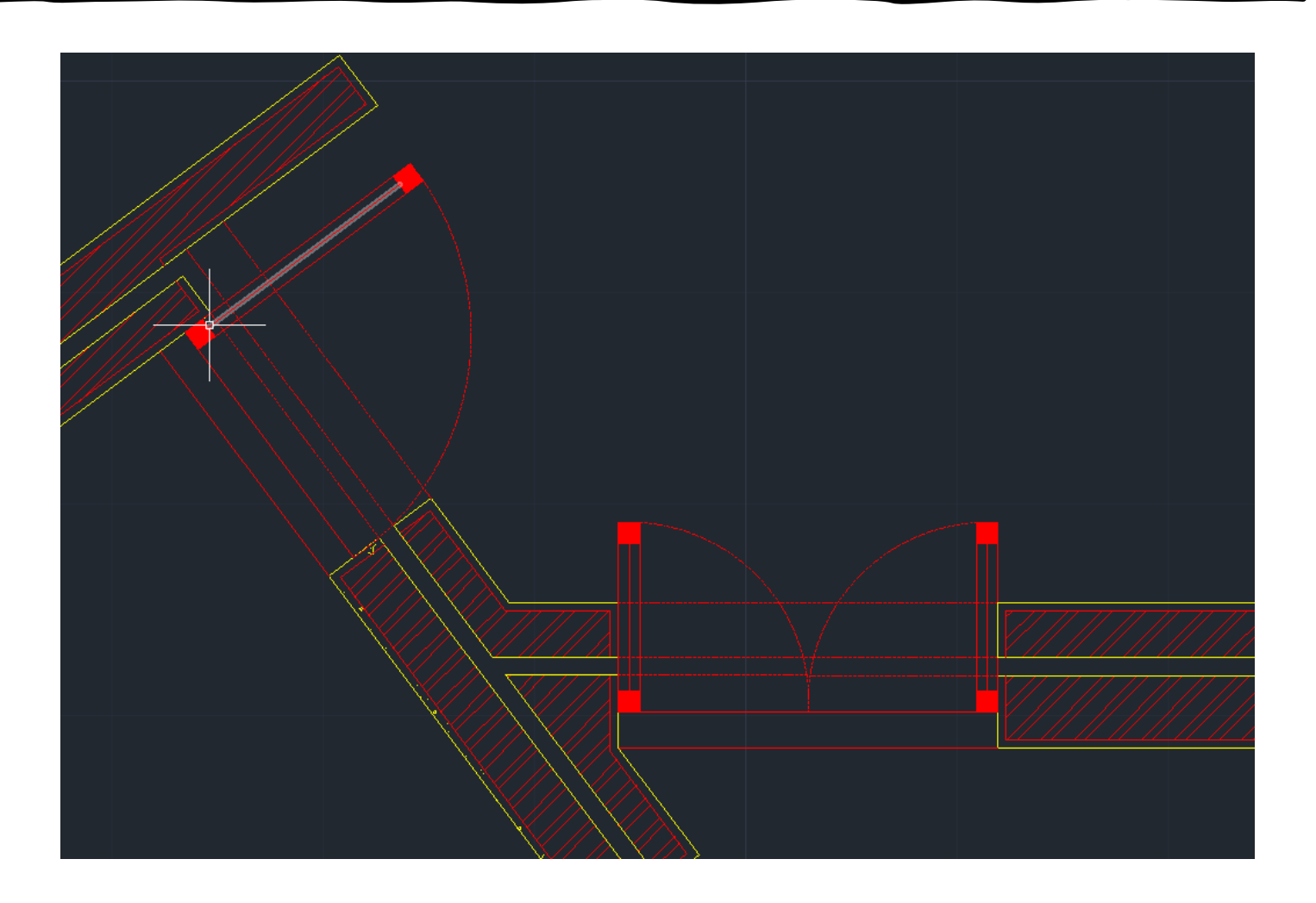

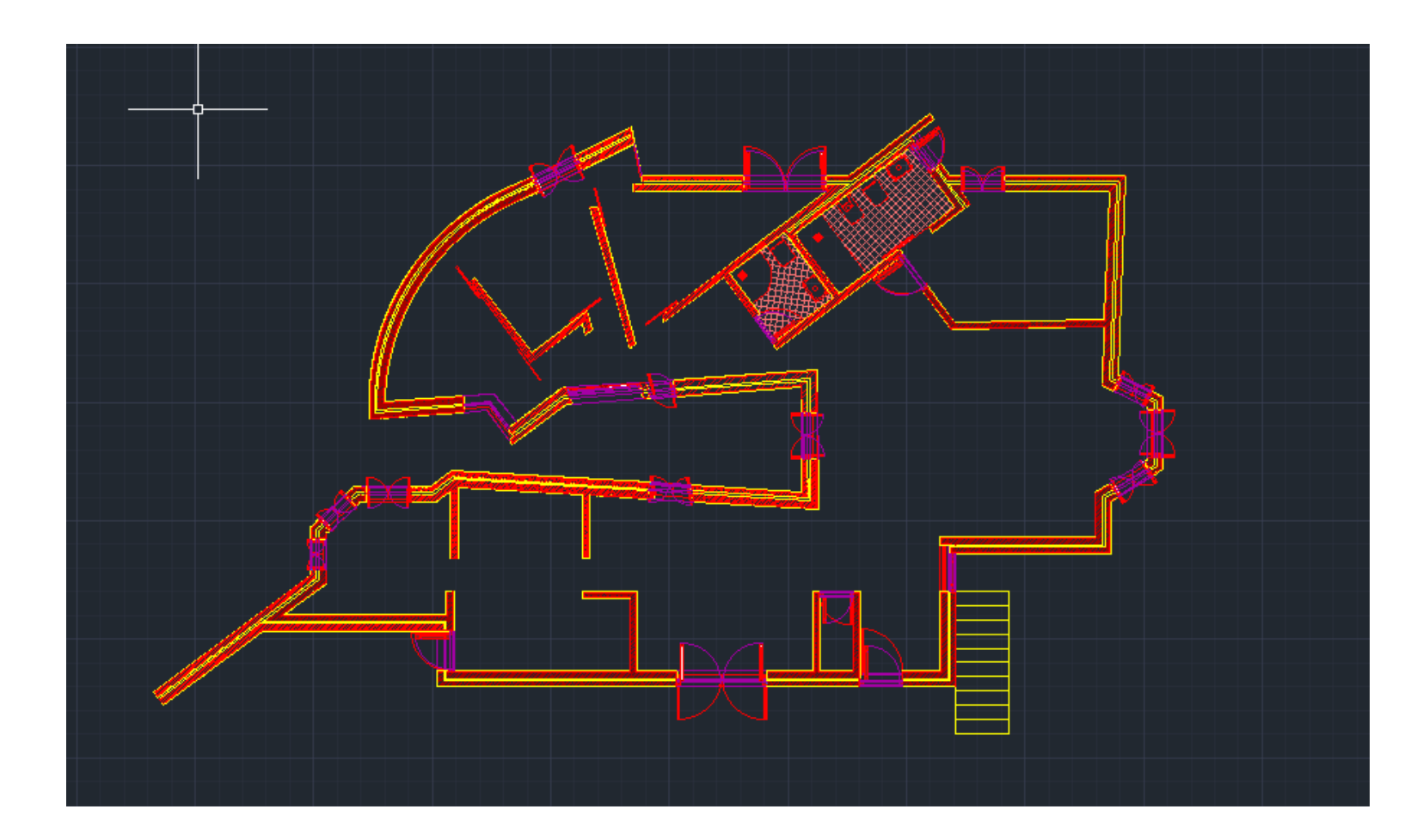

- Pormenor de caixilho de uma janela de madeira para a planta 1/10;
- Pormenor da porta de madeira;

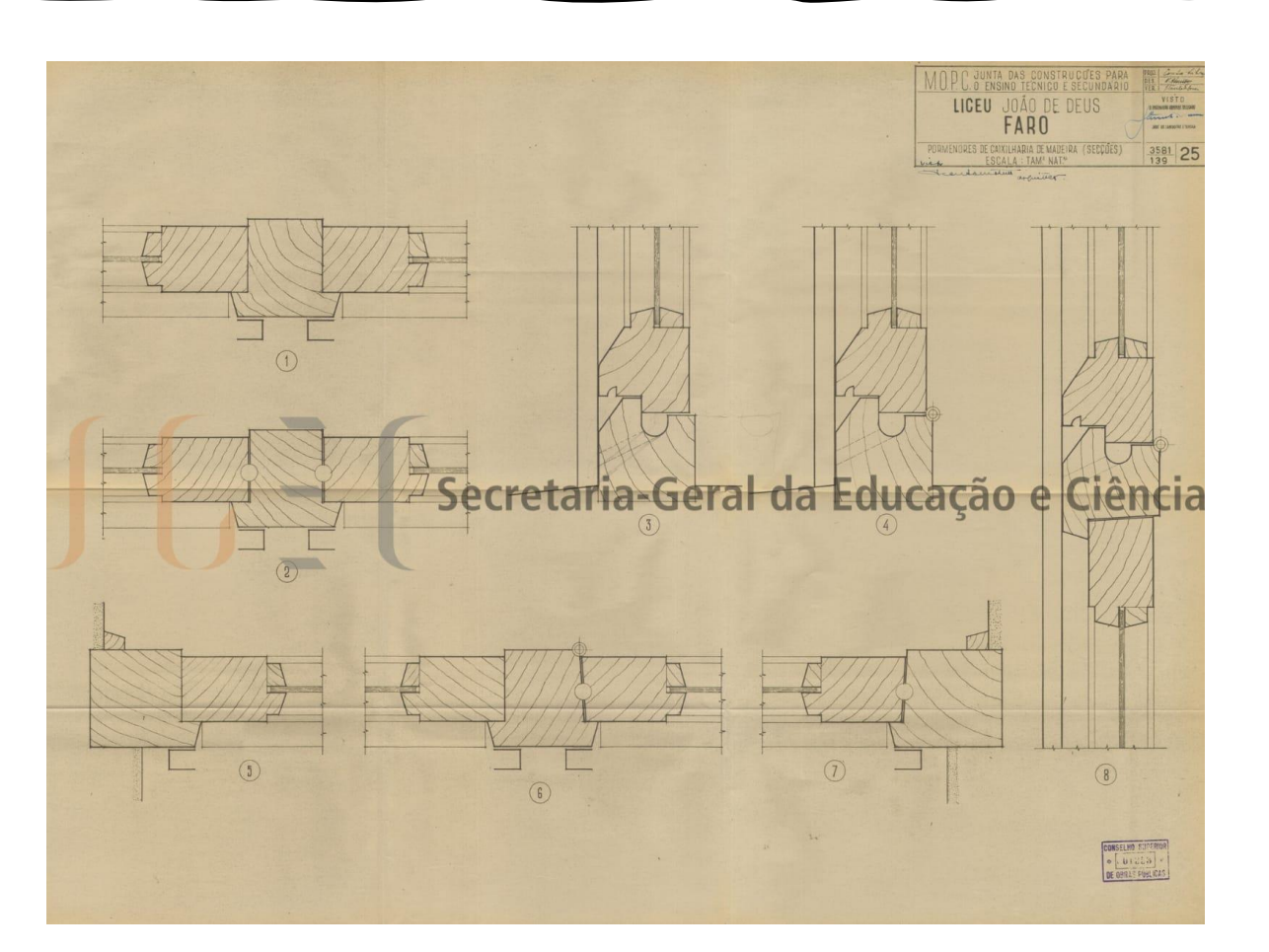

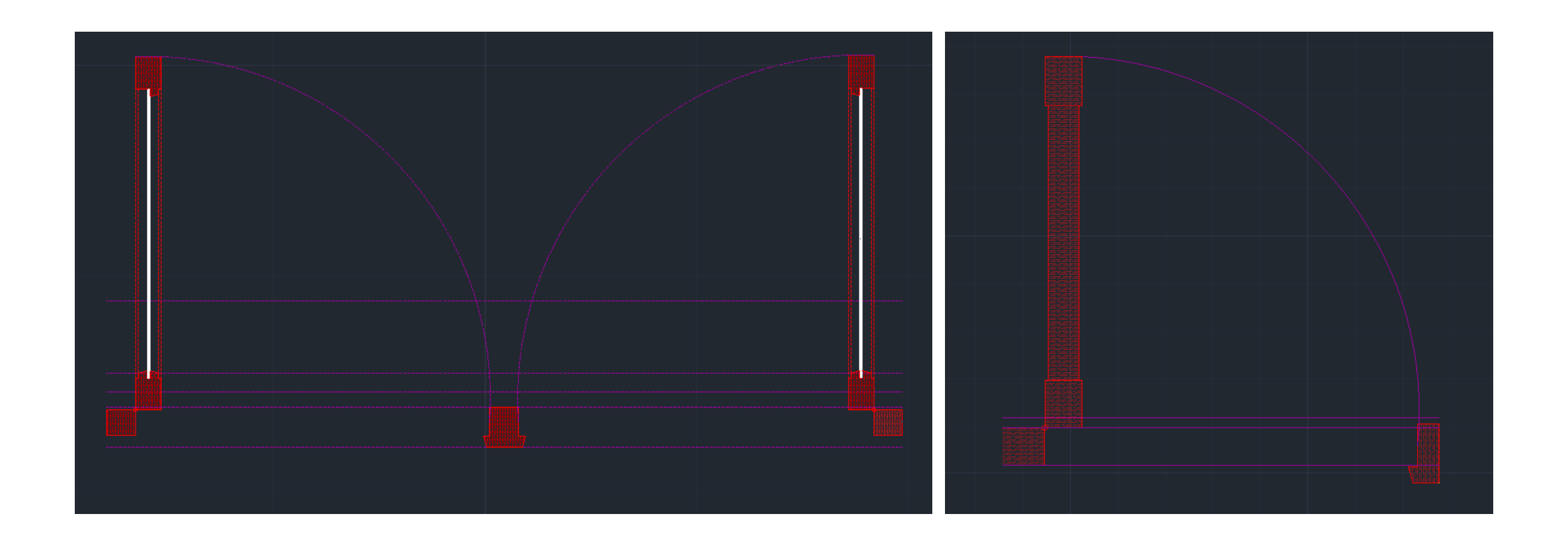

• Começo do corte;

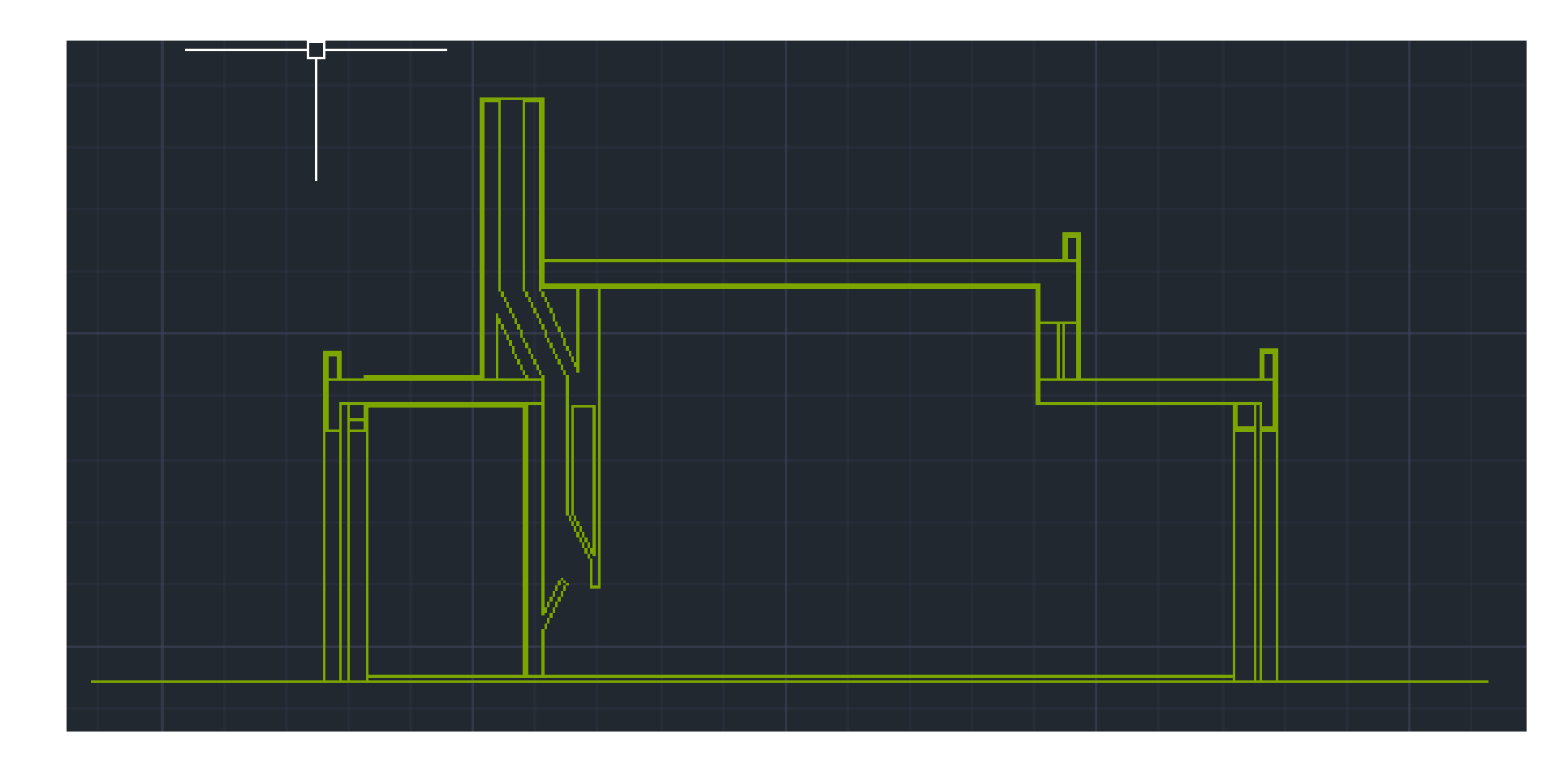

• Desenvolvimento do Alçado juntamente com o corte;

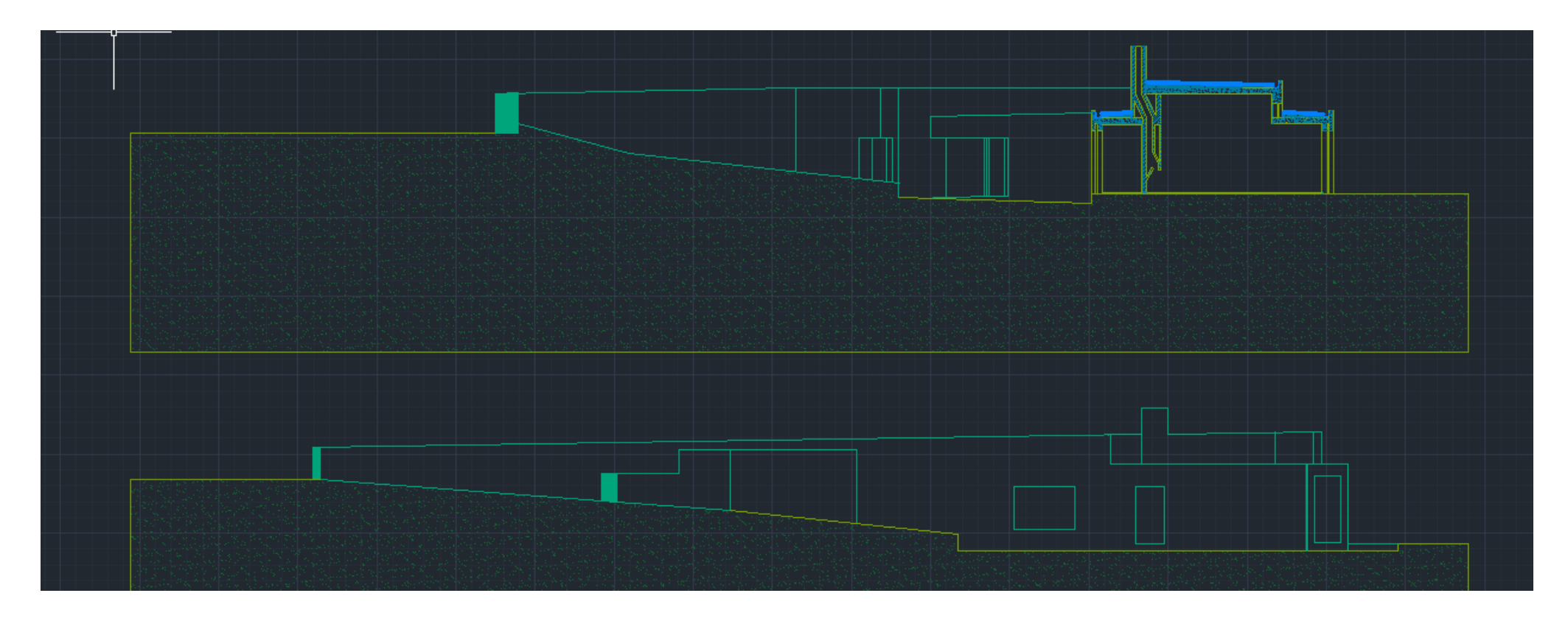

• Desenvolvimento do pormenor da cobertura do corte;

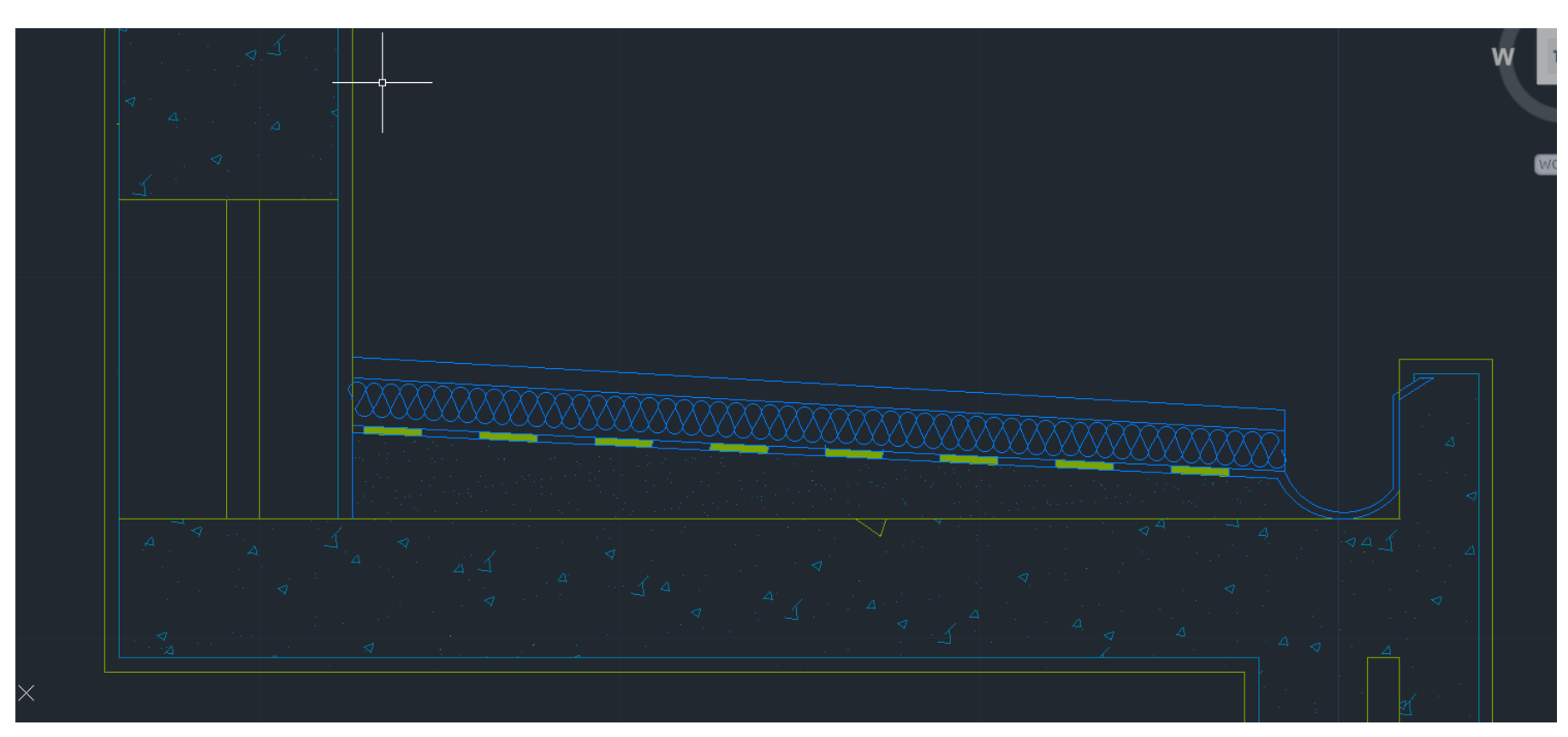

- Representação da mobília de um dos cómodos da casa;
	- Casa de banho (Site ROCA)

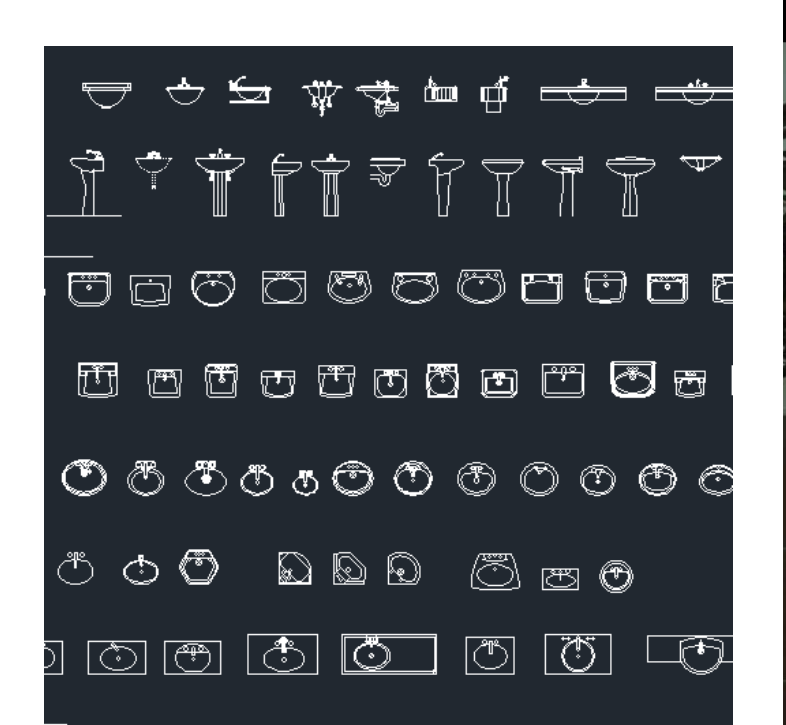

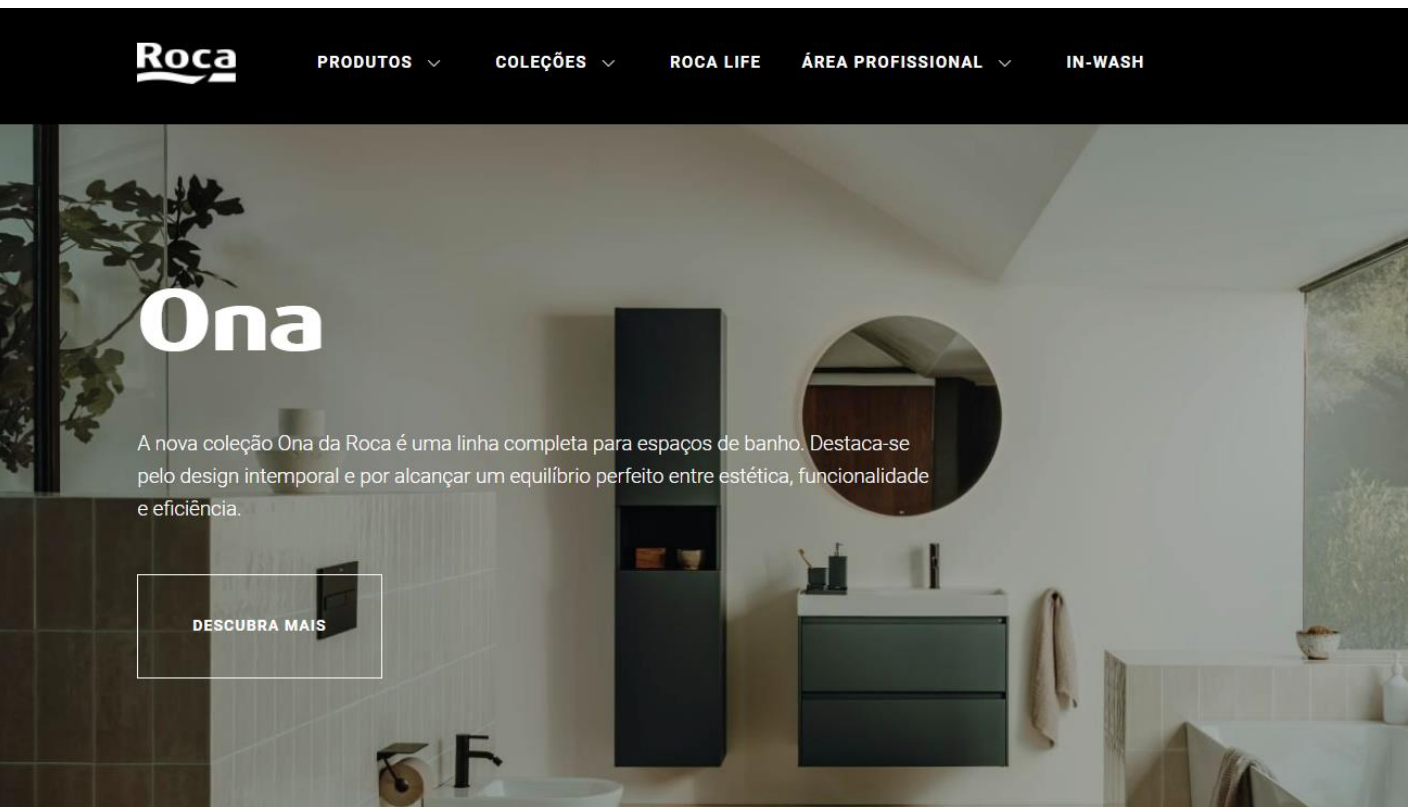

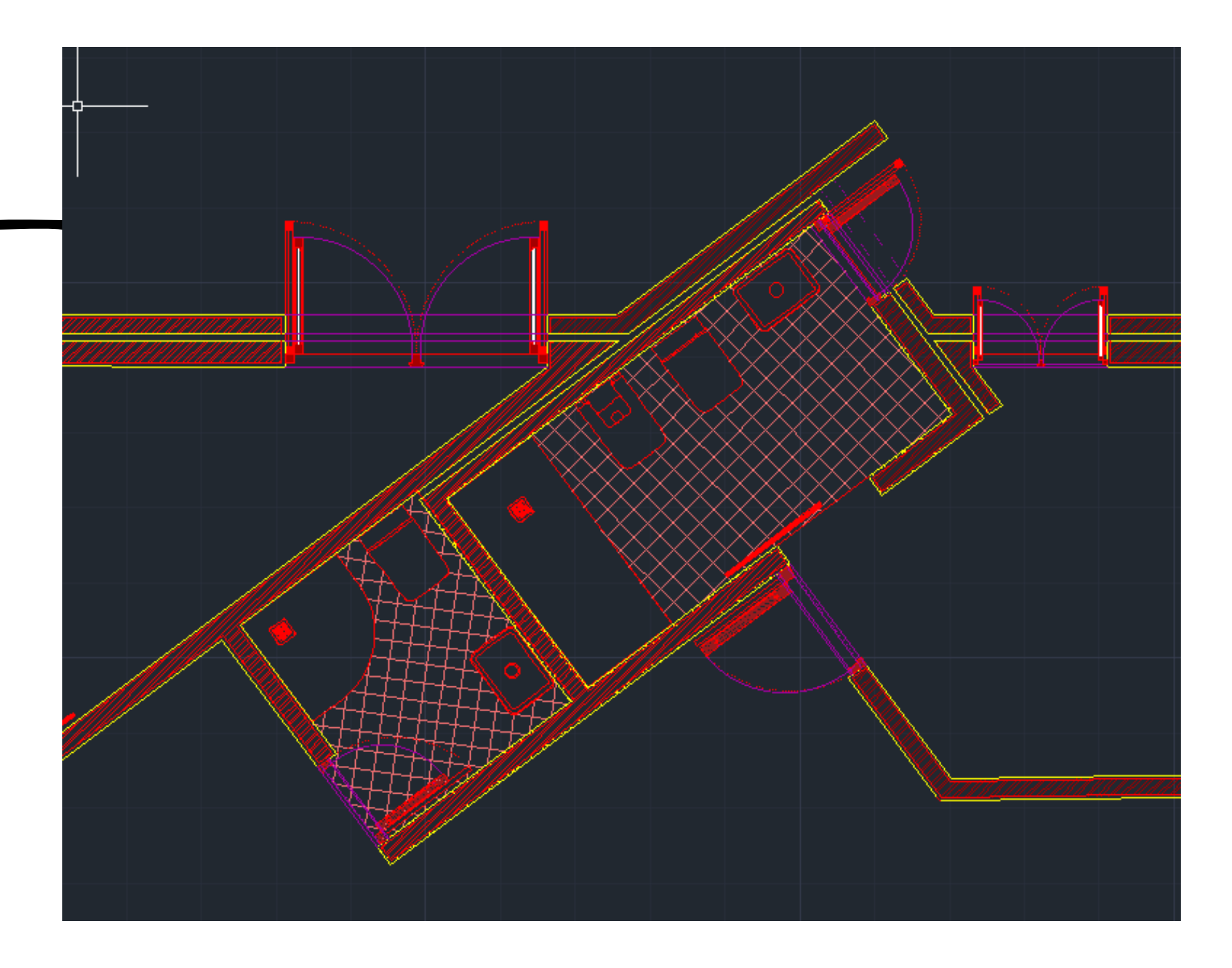

- Construção de Polígamos regulares.
- Polígonos:
	- Tetraedro-3 Lados iguais / triângulos
	- Hexaedro-6 Lados iguais / quadrados
- Octaedro-8 Lados iguais / triângulos
- Icosaedro-20 Lados iguais / triângulos
- Doctaedro- 12 Lados iguais /pentágonos

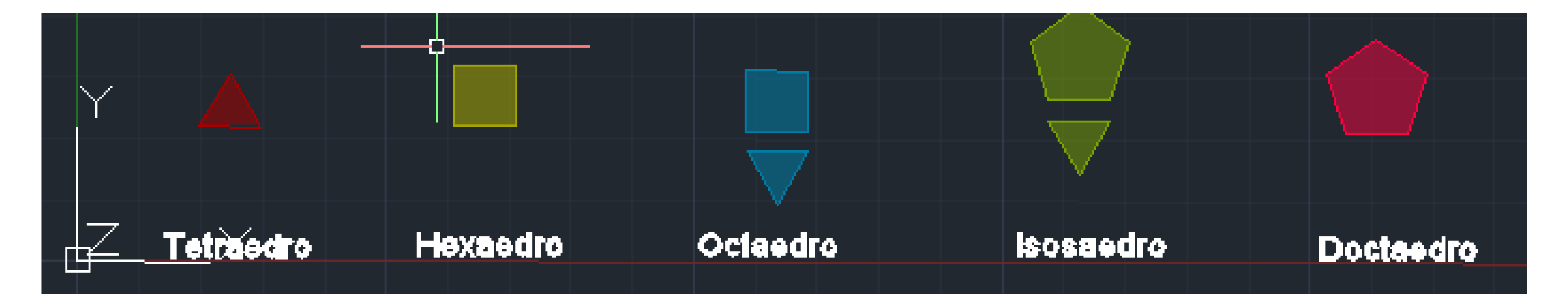

• Criação do layout de impressão;

Sistemas de Representação FAUL 2023/2024 **Example 2023** Casa Antonio Carlos Siza- 1"Trabalho **caracter** 

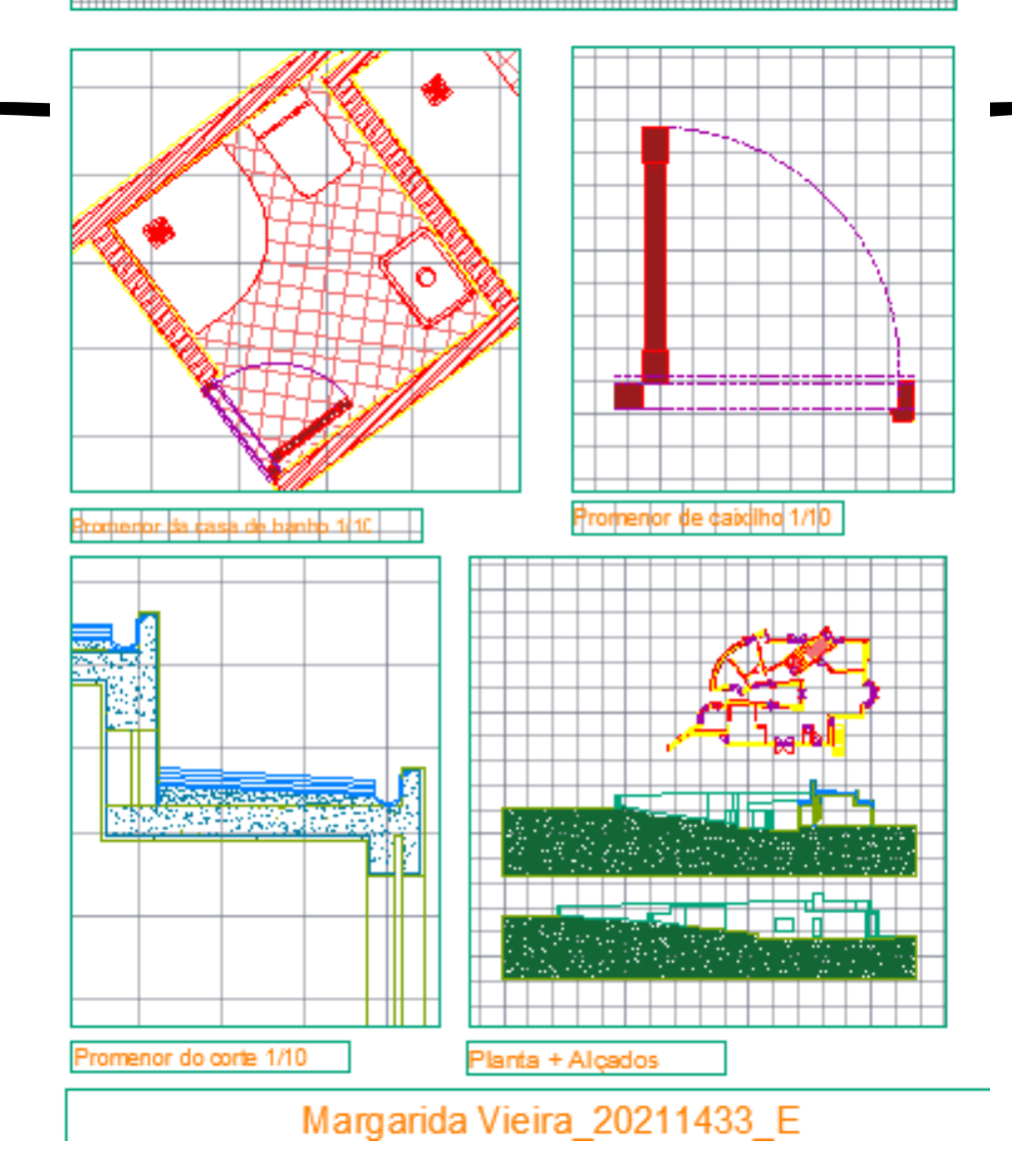

- Tetraedro:
	- Fazer bases e faces triangulares;
	- Fazer perpendicular no centro da base;
	- Fazer circunferência de raio 8.51, para criar a interseção do vértice do sólido;
	- Fazer 3dROTATE, tanto para rodar a circunferência como para rodar o triangulo para o ponto de interseção;
	- Fazer ARRAY para multiplicar por 3 as fases;

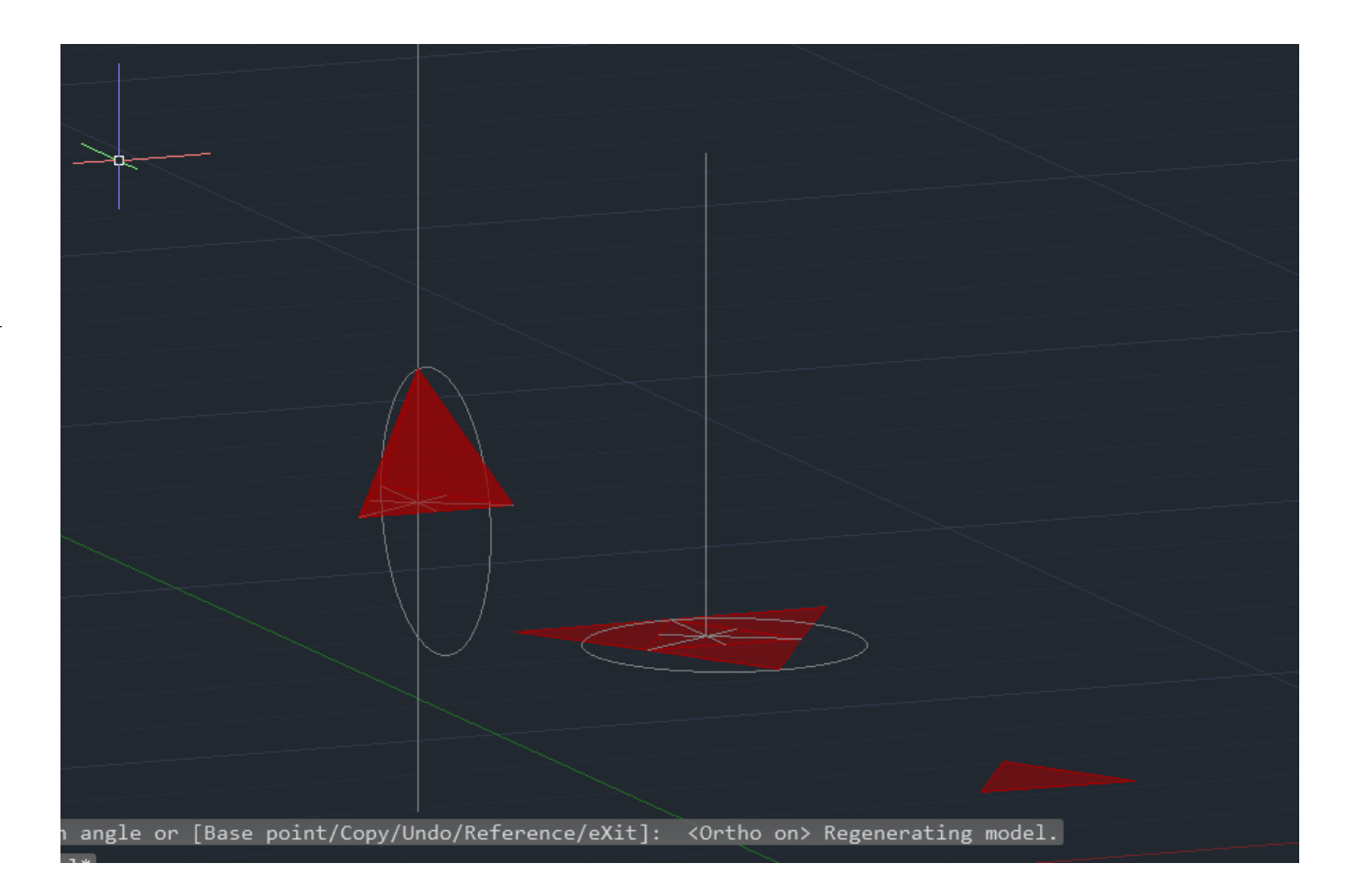

#### • Hexaedro:

- Fazer bases e faces quadrangular;
- Fazer 3dROTATE para rodar as fases;
- Fazer ARRAY para multiplicar por 4 fases;
- Fazer a parte de cima com ALING;

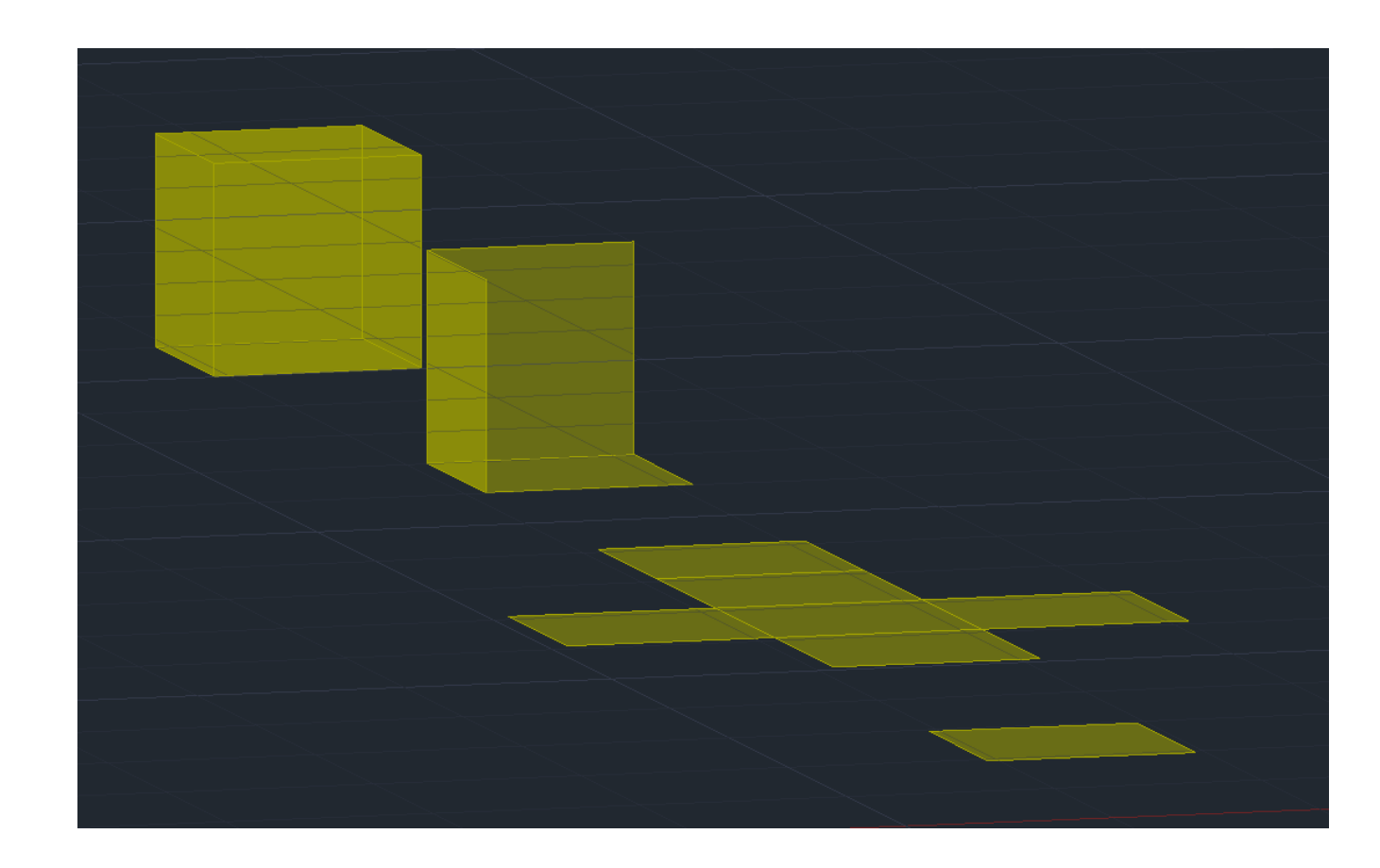

- Octaedro:
	- Fazer base quadrangular e fases triangulares;
	- Fazer perpendicular no centro da base;
	- Fazer circunferência de raio 8.66, para criar a interseção do vértice do sólido;
	- Fazer 3dROTATE, tanto para rodar a circunferência como para rodar o triangulo para o ponto de interseção;
	- Fazer ARRAY para multiplicar por 4 as fases;
	- Fazer 3dMIRROR para copiar a pirâmide quadrangular e inverte-la;

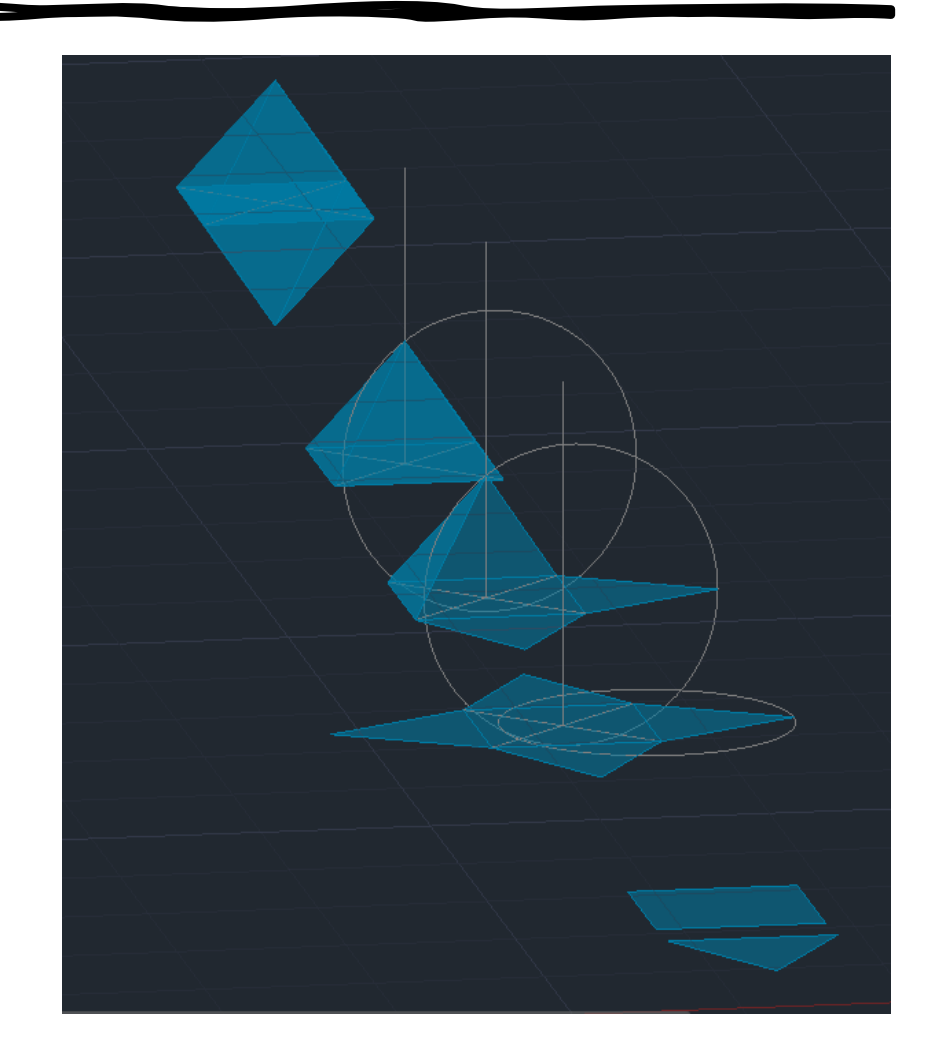

- Icosaedro:
	- Fazer base hexagonal e fases triangulares;
	- Fazer perpendicular no centro da base;
	- Fazer circunferência de raio 8.66, para criar a interseção do vértice do sólido;
	- Fazer 3dROTATE, tanto para rodar a circunferência como para rodar o triangulo para o ponto de interseção de cima e de baixo;
	- Fazer ARRAY para multiplicar por 5 as fases;
	- Fazer 3dMIRROR para copiar a pirâmide e inverte-la;

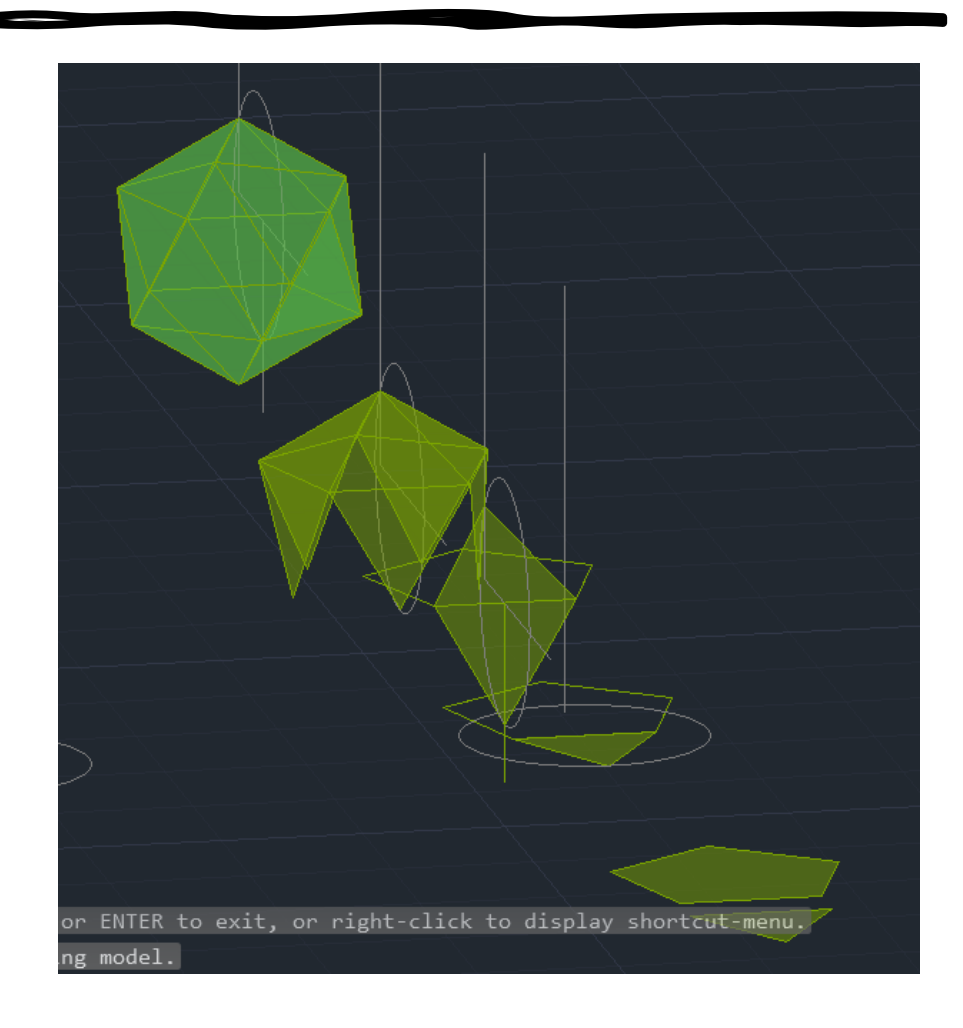

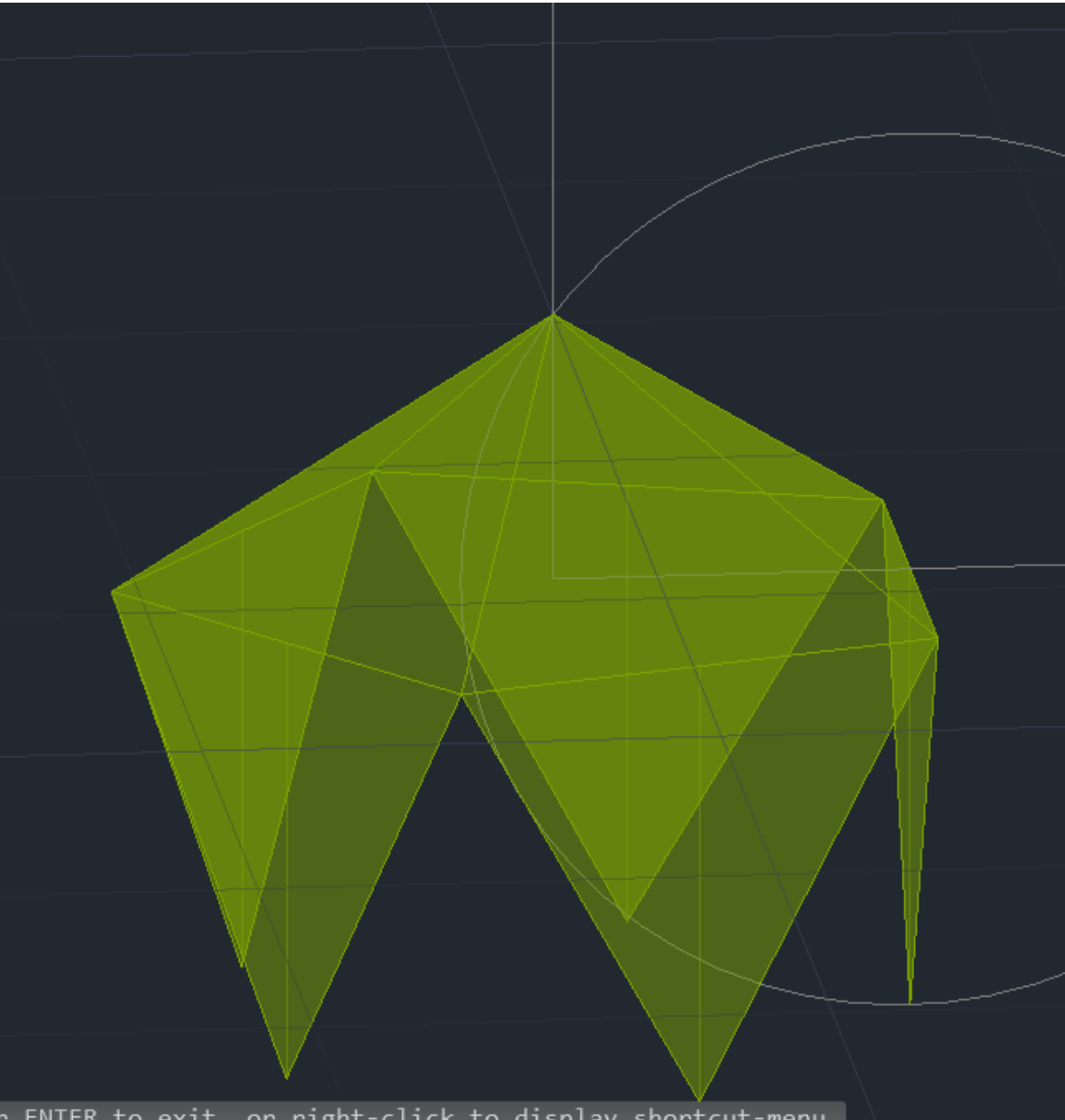

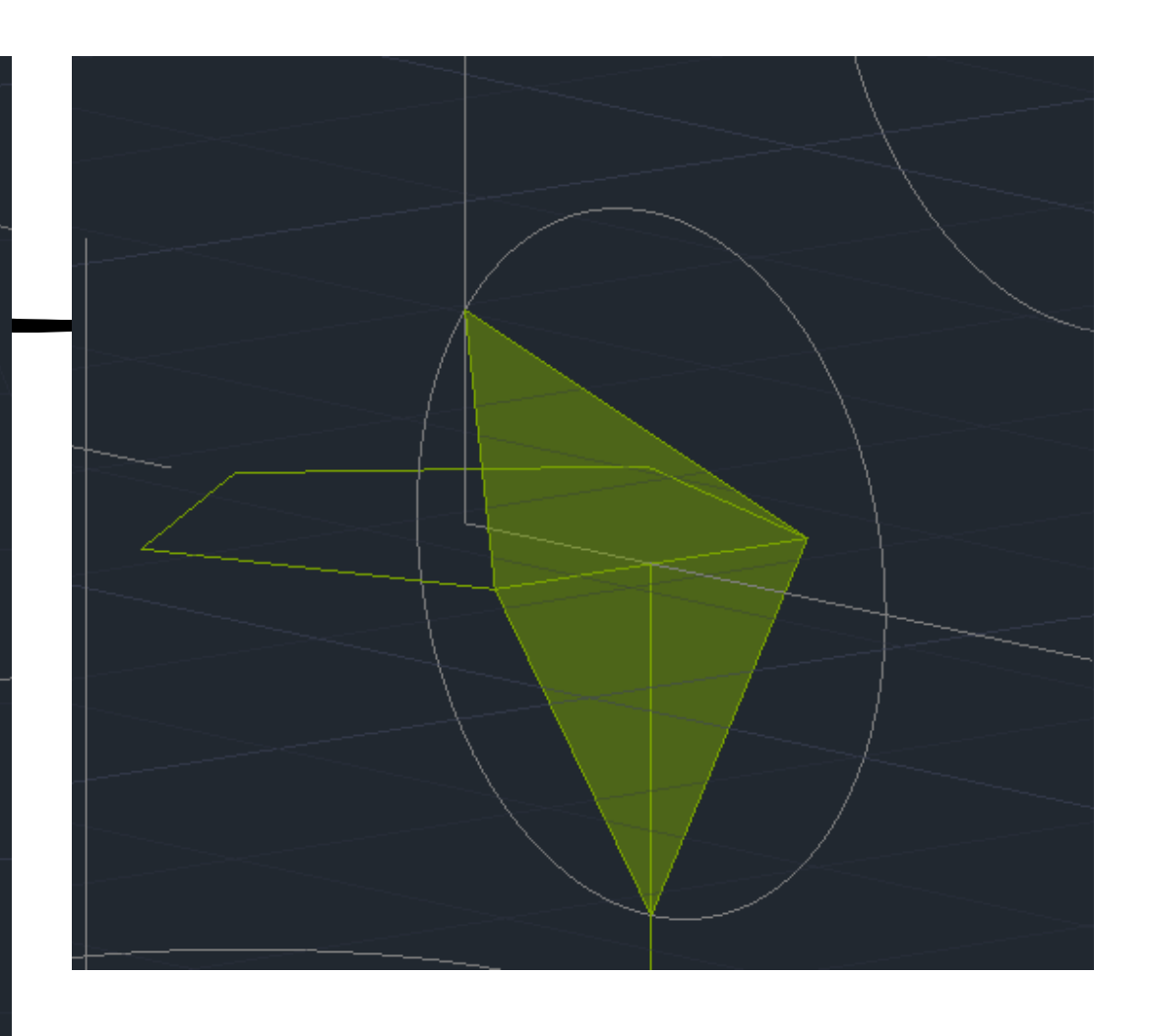

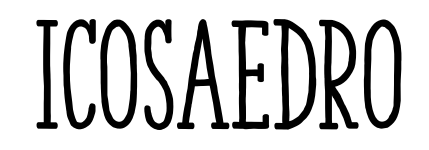

FNIFR to exit or right-click to display shortcut-menu

- Dodecaedro:
	- Fazer base e fases hexagonais;
	- Fazer perpendicular no centro da base;
	- Fazer circunferência de raio 8.66, para criar a interseção do vértice do sólido;
	- Fazer 3dROTATE, tanto para rodar a circunferência como para rodar o triangulo para o ponto de interseção de cima e de baixo;
	- Fazer ARRAY para multiplicar por 5 as fases;
	- Fazer 3dMIRROR para copiar a pirâmide e inverte-la;

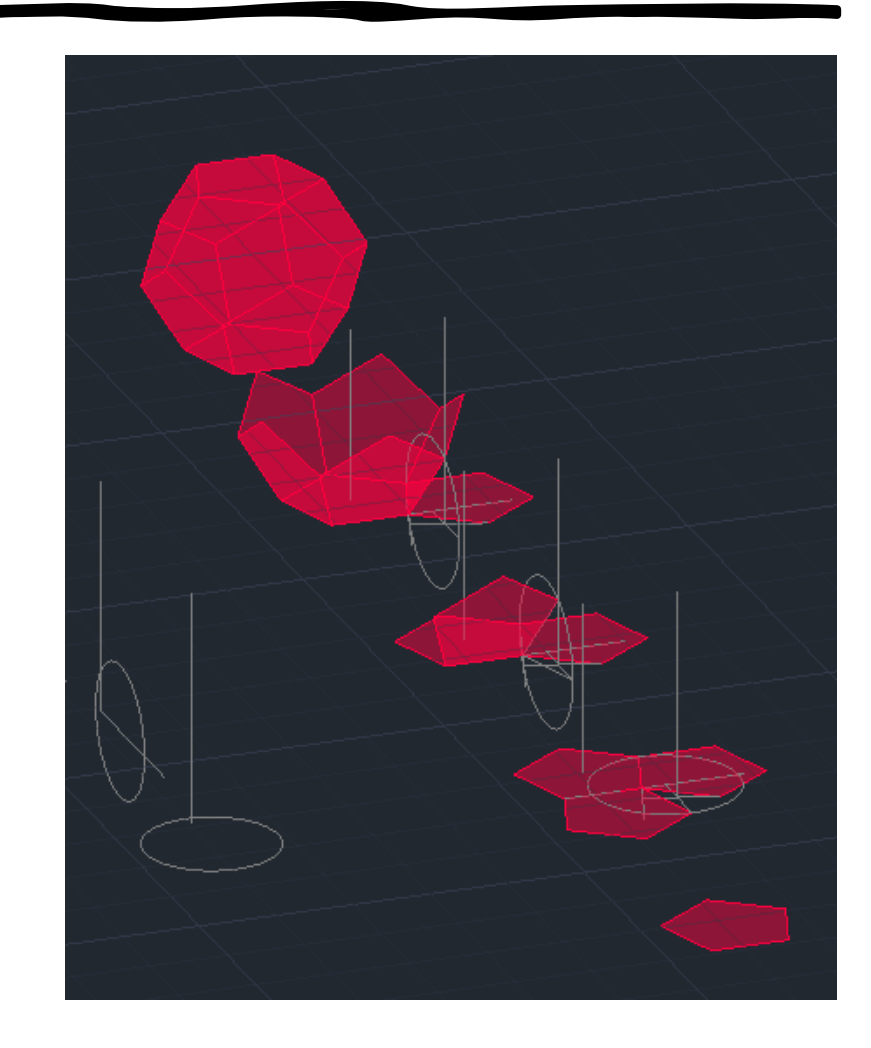

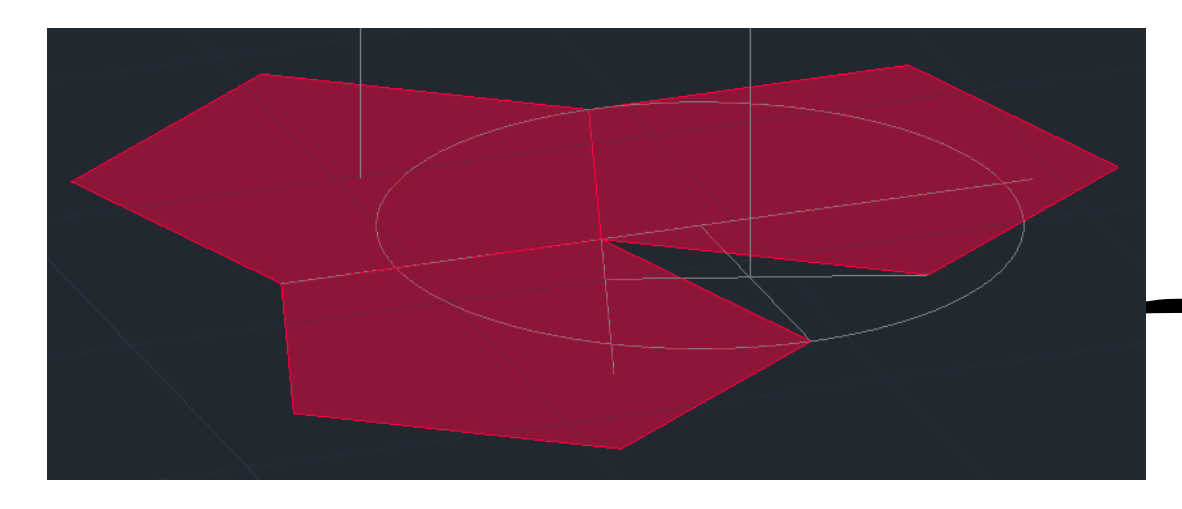

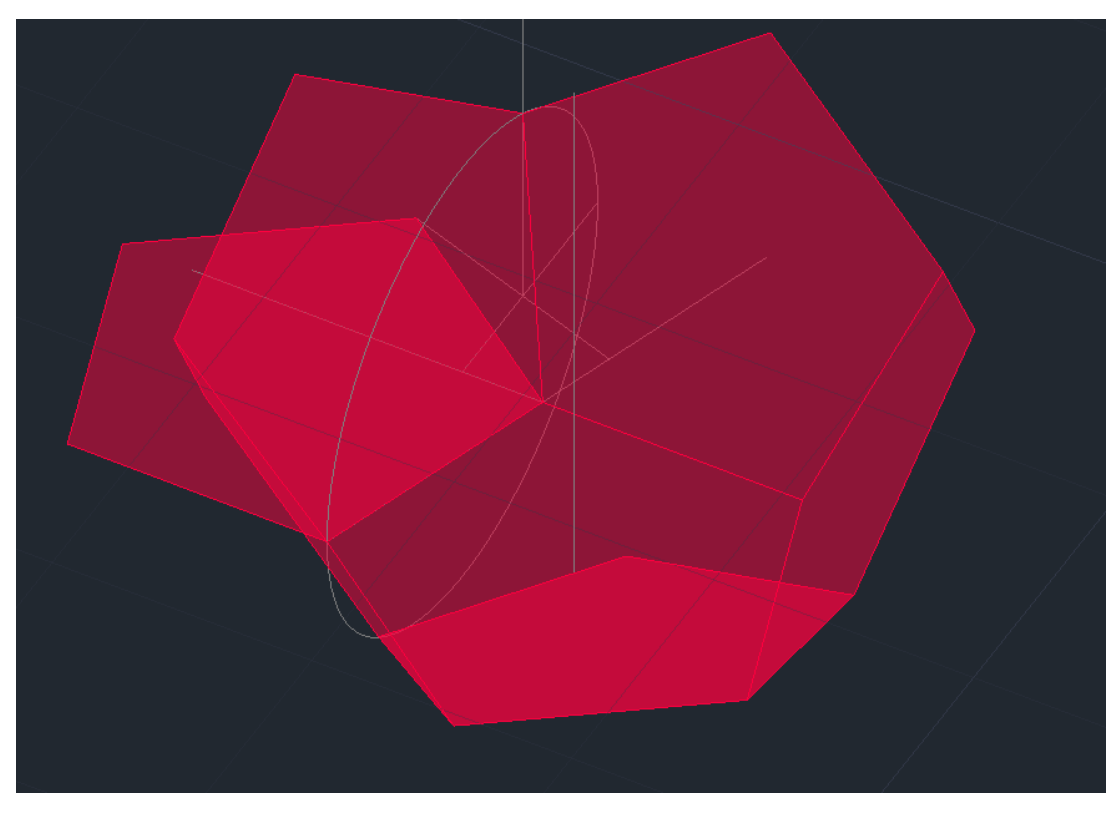

#### DODECAEDRO

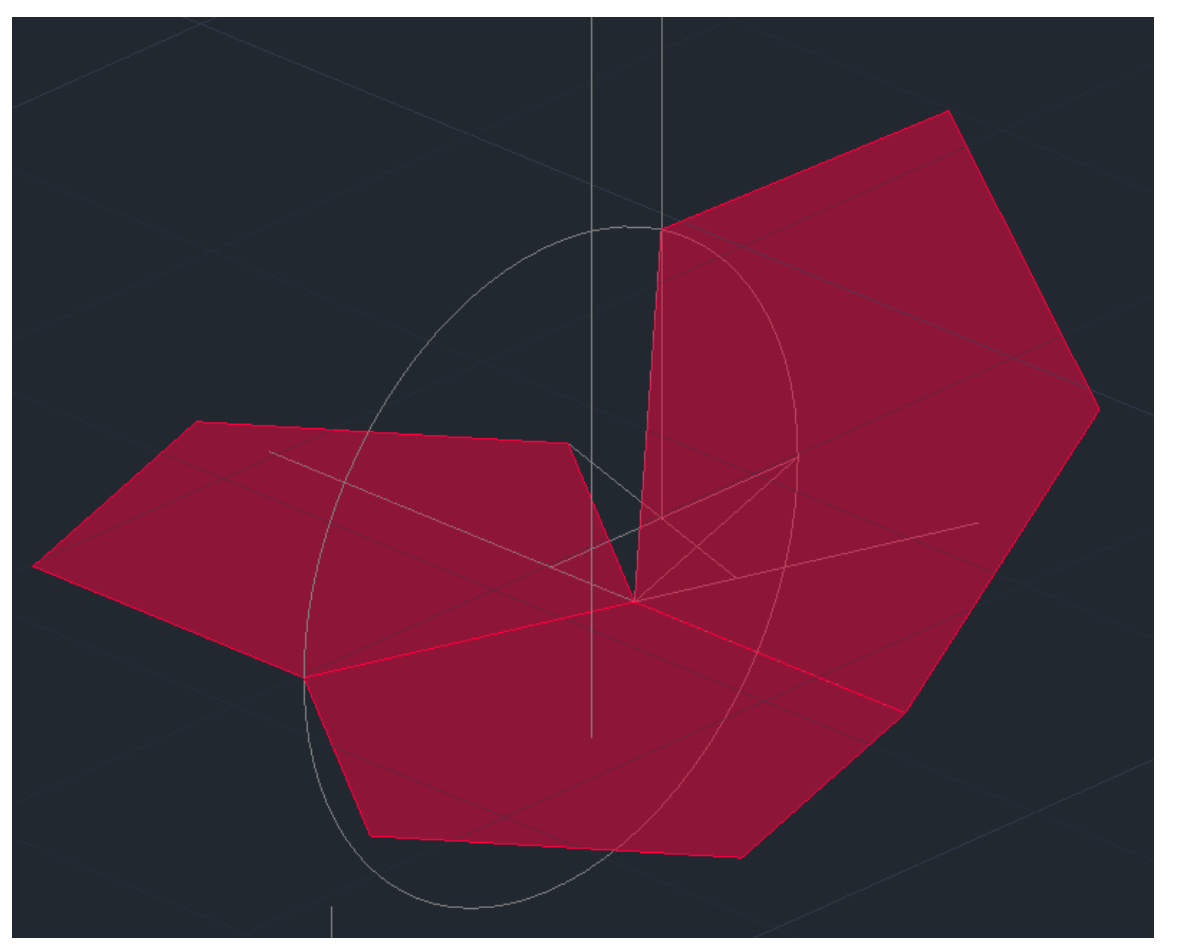

- Solidas Duais:
	- Hexaedro com o Octaedro dentro;
	- Octaedro com o Hexaedro dentro;

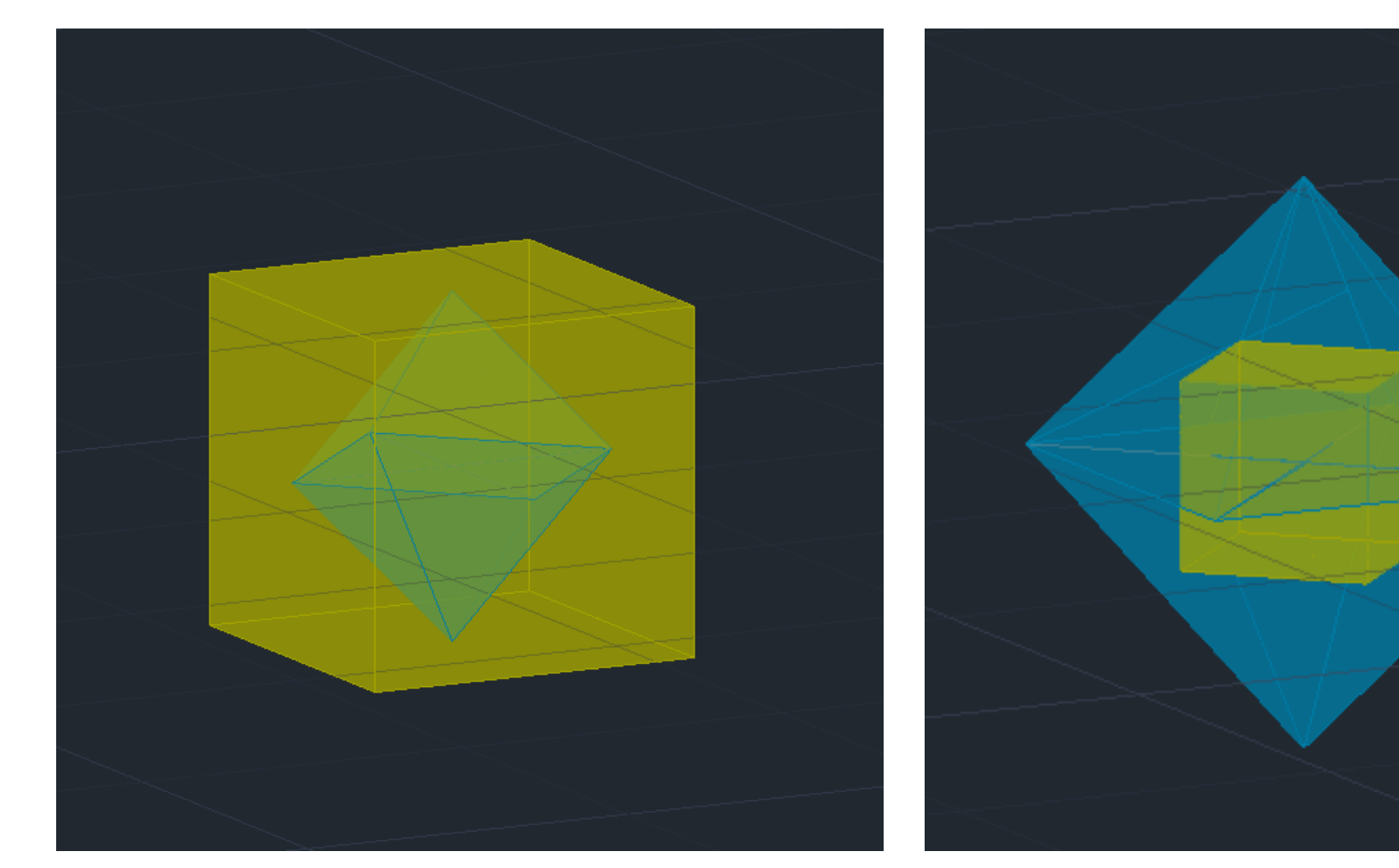

- Solidas Duais:
	- Icosaedro com o Dodecaedro dentro;
	- Dodecaedro com o Icosaedro dentro;

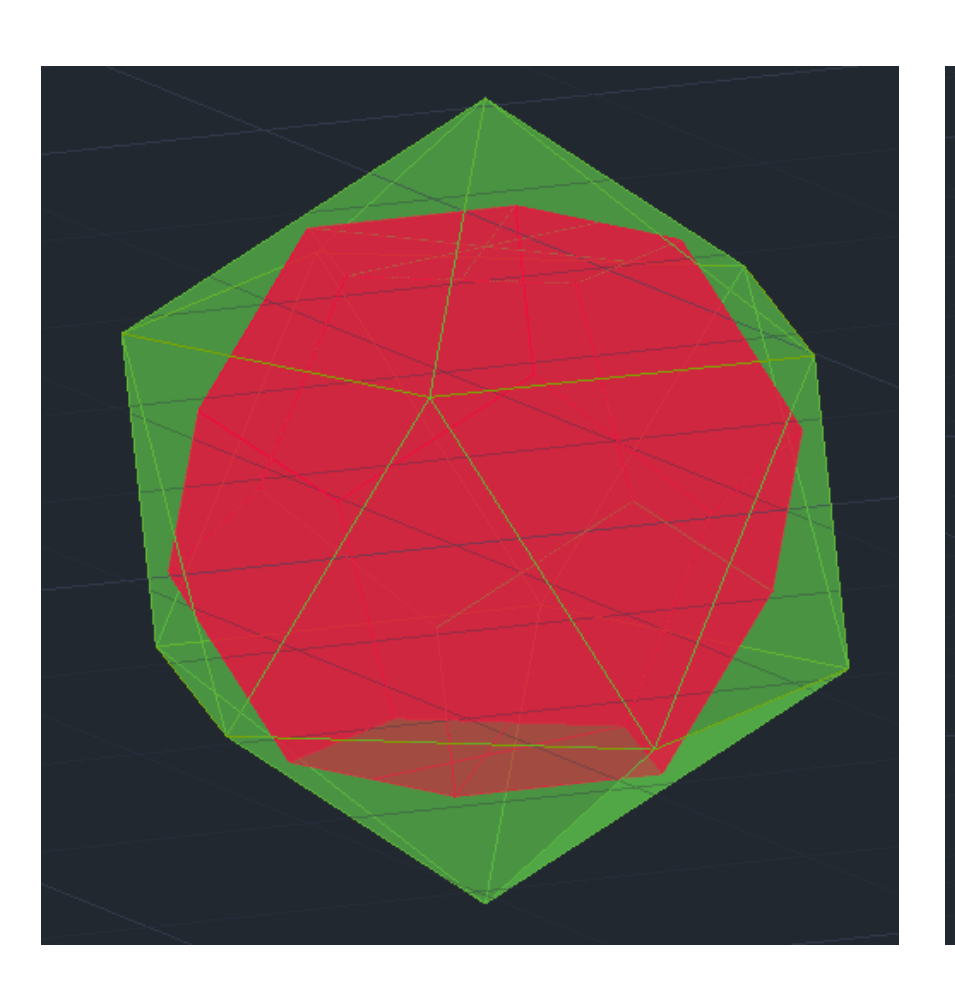

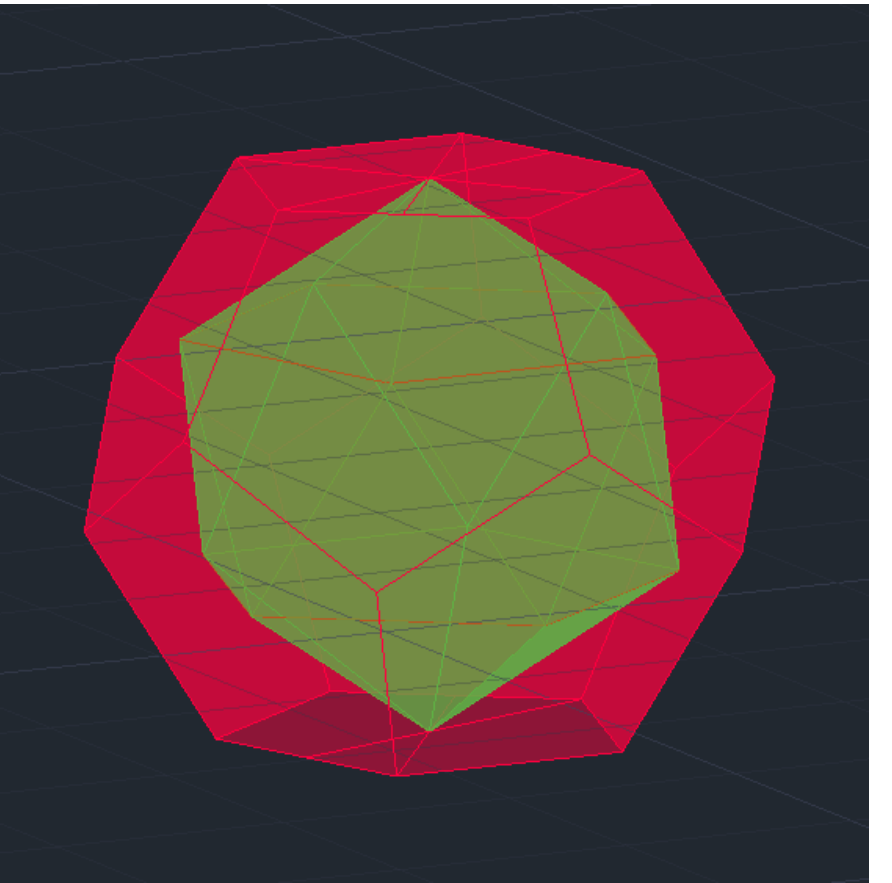

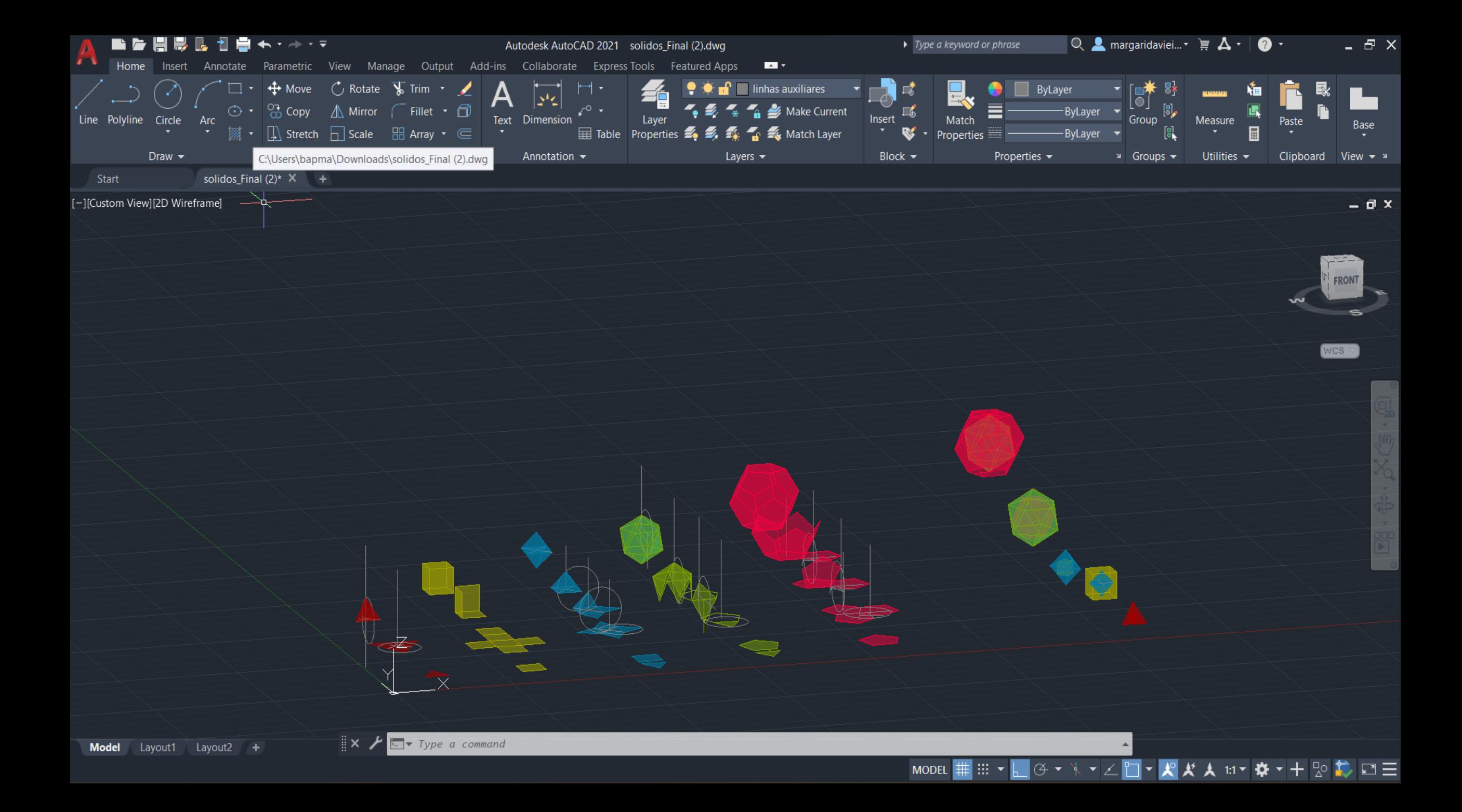